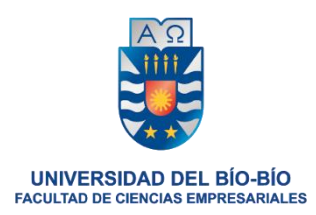

# "Análisis comparativo de dos técnicas de predicción de datos de Covid-19 en Chile utilizando herramientas de análisis de datos R y RapidMiner"

Proyecto de Título, 620477

Para optar al título de Ingeniería Civil Informática

Alumna

Paula Silva Castro

Profesor

Rodrigo Torres Avilés

Agosto, 2021

#### **RESUMEN**

La presente investigación realiza un análisis comparativo entre el rendimiento de técnicas de minería de datos para predecir contagios diarios de COVID – 19 en Chile. La predicción de contagios es fundamental en estos tiempos ya que puede evitar la propagación del virus. Los datos fueron obtenidos directamente desde el Ministerios de Salud de Chile, institución dedicada a brindar salud a todos los ciudadanos chilenos. Las técnicas a utilizar en esta investigación son series de tiempo y redes neuronales. Dichas técnicas fueron aplicadas en dos softwares, RapidMiner y RStudio

#### **PALABRAS CLAVES**

Minería de datos, Series de Tiempo, Redes Neuronales, Predicción.

# **ABSTRACT**

This research performs a comparative analysis between the performance of data mining techniques to predict daily COVID - 19 infections in Chile. The prediction of infections is essential in these times as it can prevent the spread of the virus. The data were obtained directly from the Ministries of Health of Chile, an institution dedicated to providing health to all Chilean citizens. The techniques to be used in this research are time series and neural networks. These techniques were applied in two softwares, RapidMiner and RStudio.

#### **KEY WORDS**

Data Mining, Time series, Neural Network, Forescast

#### **AGRADECIMIENTOS**

En primer lugar, deseo agradecer a Dios por estar siempre conmigo, acompañándome en cada paso que doy en la vida, protegiéndome de las adversidades y guiándome en el camino correcto. Sus señales son siempre claras.

Asimismo, deseo agradecer a la gloriosa Universidad del Bio Bio, por darme un segundo hogar durante todos estos años, por su docentes y jefes de carrera, que todos los días son aporte para esta sociedad y no solo por su carrera docente sino también por ser gentes, por estar con los alumnos cuando no encuentran solución.

También agradecer a mis amigos, la familia que escogí, que caminamos juntos hace muchos años, son un pilar fundamental en mi vida.

A mi familia, mi hermano, mi pareja, mis tíos, mis primos, porque sin ellos la vida sería bastante más dura.

Finalmente, agradecer a mi madre, la persona que me dio la vida, que sola lucho contra el mundo para sacarnos adelante, por darme la educación que hoy tengo, por sus valores y sus creencias, por ser una mujer guerrera, digna de ejemplo a seguir.

# **INDICE**

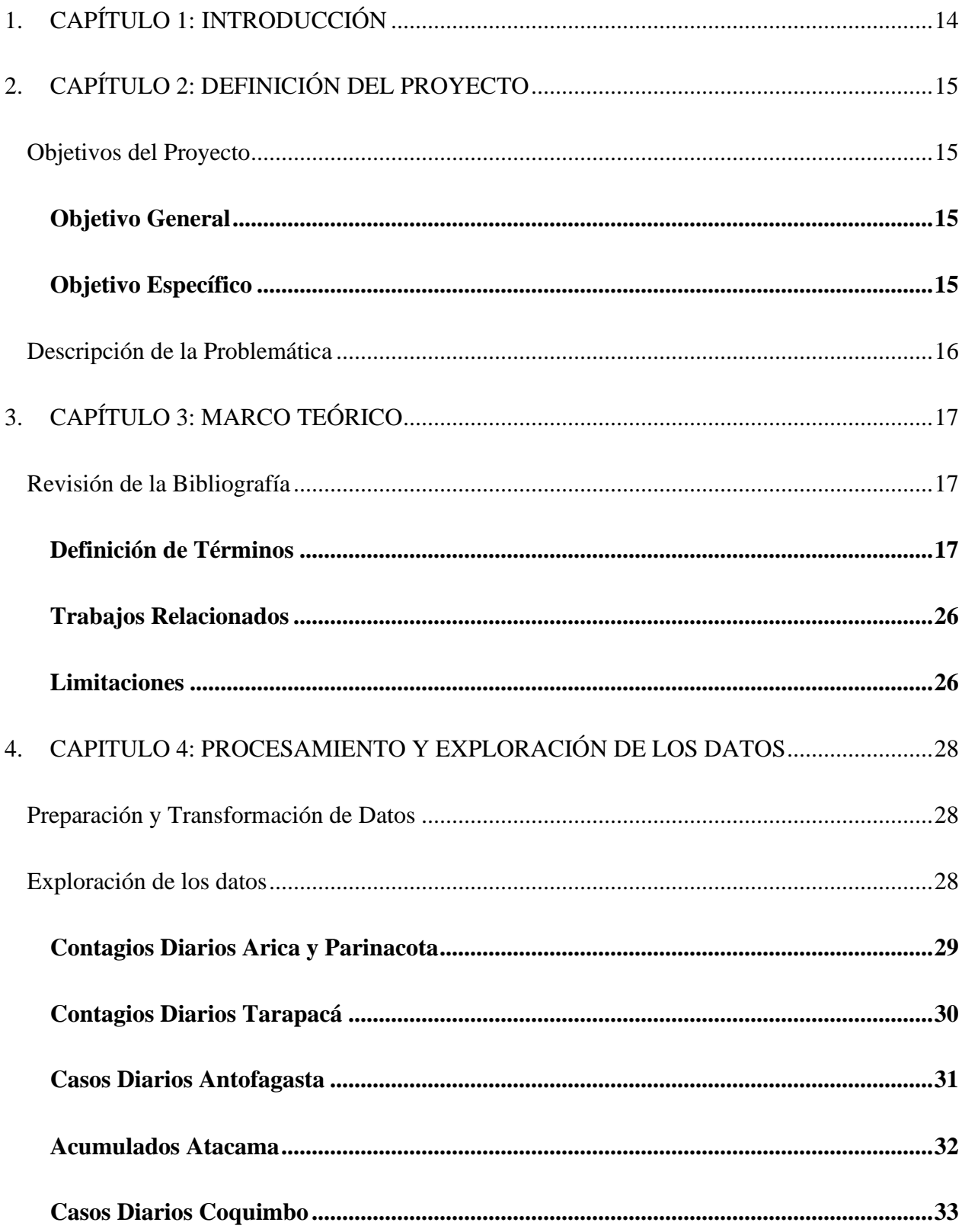

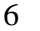

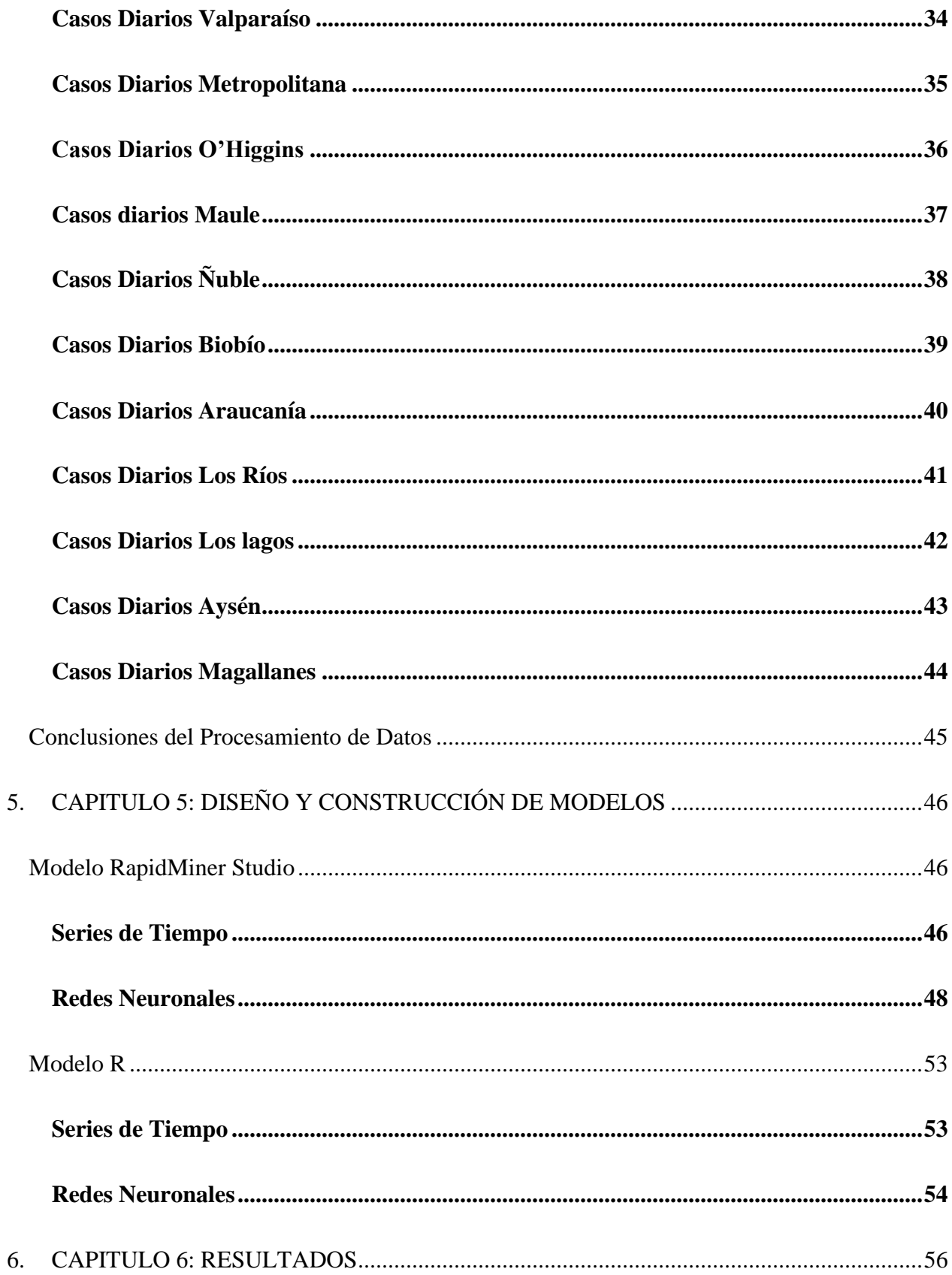

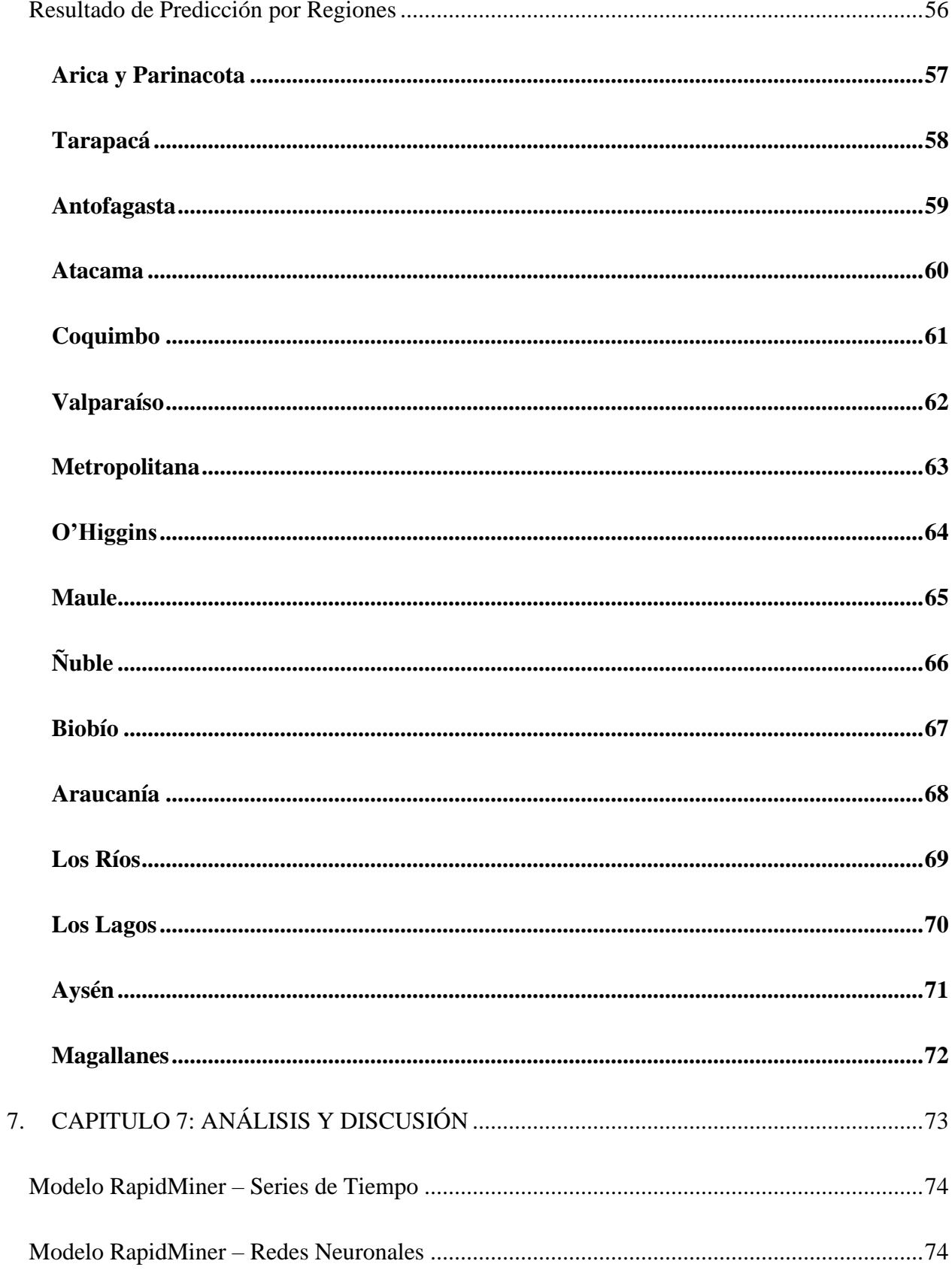

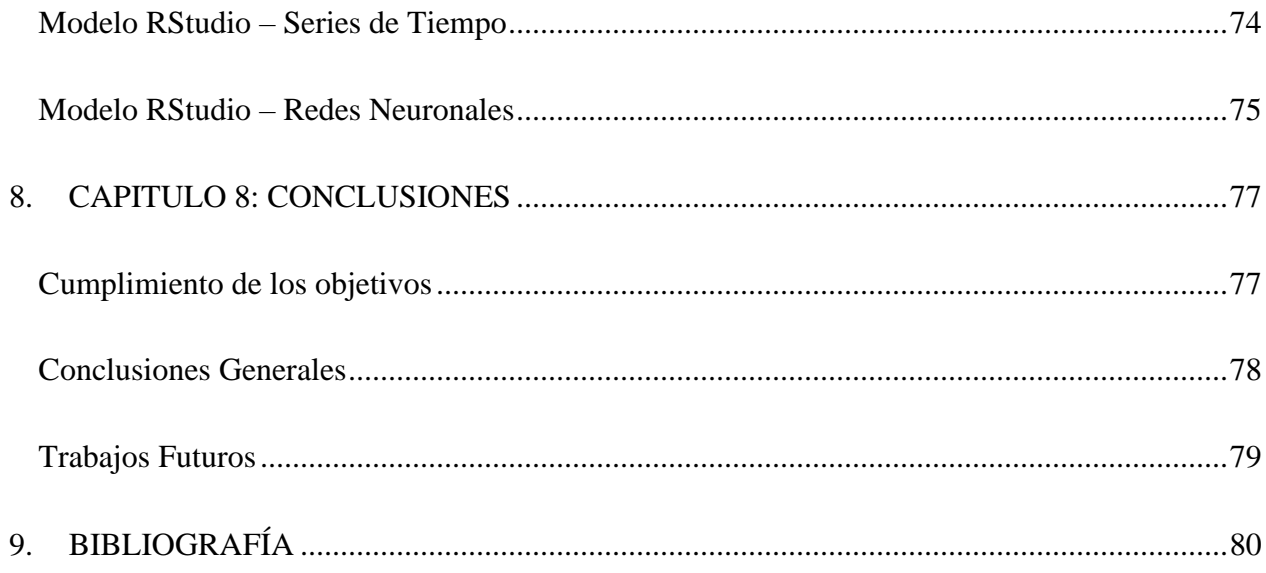

# **INDICE DE FIGURAS**

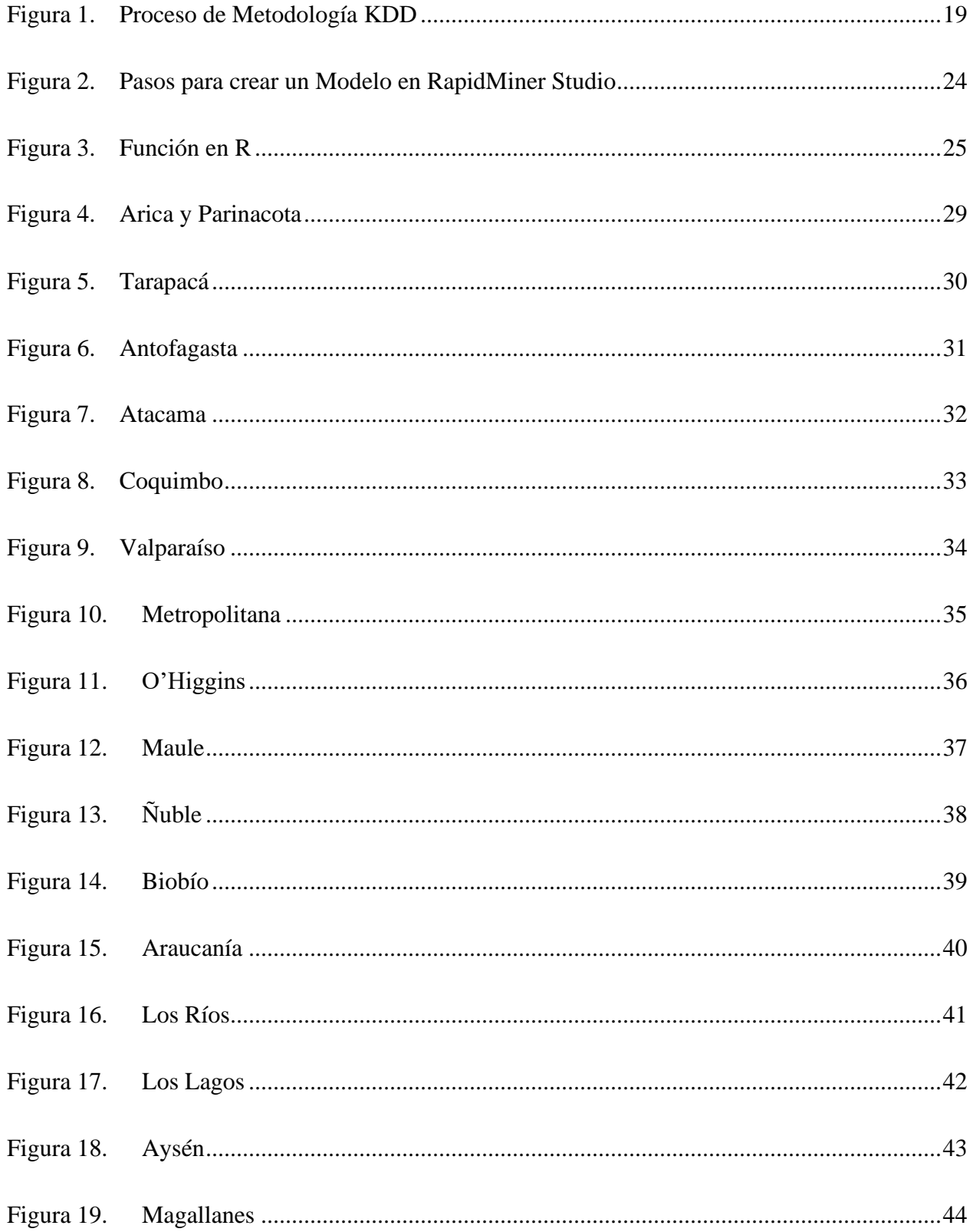

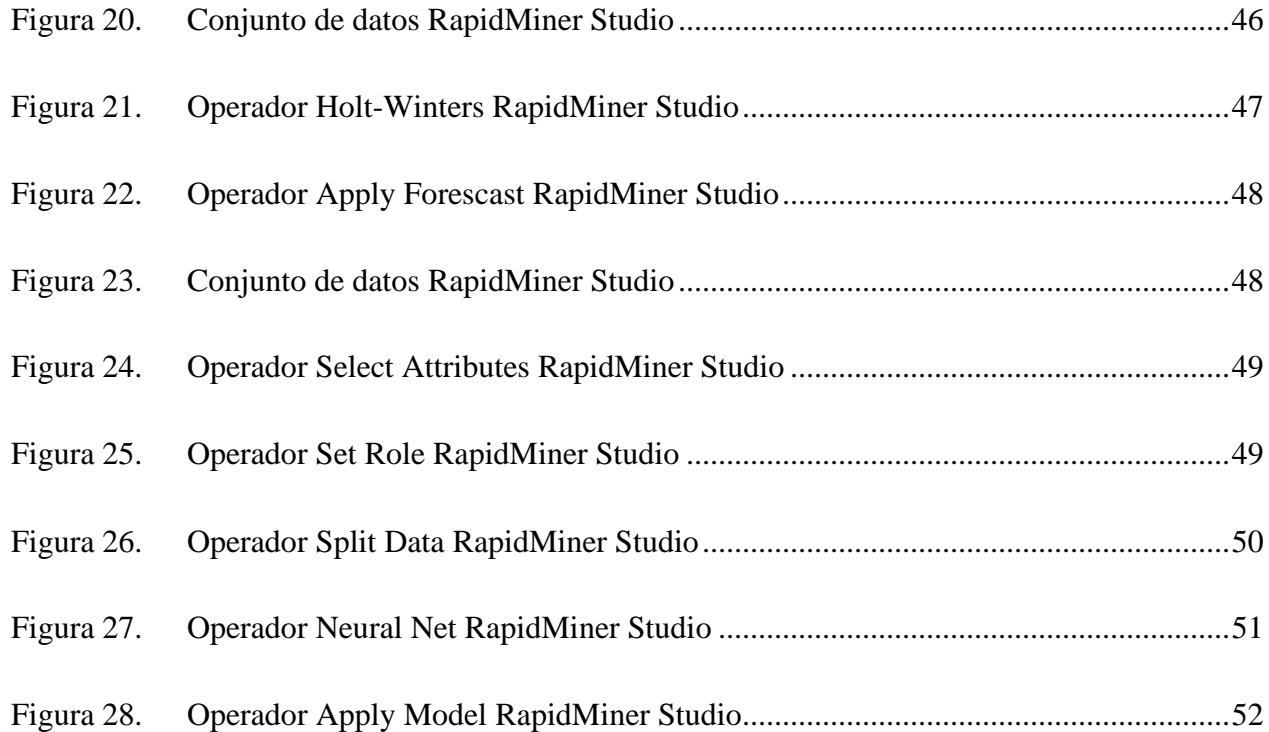

# **INDICE TABLAS**

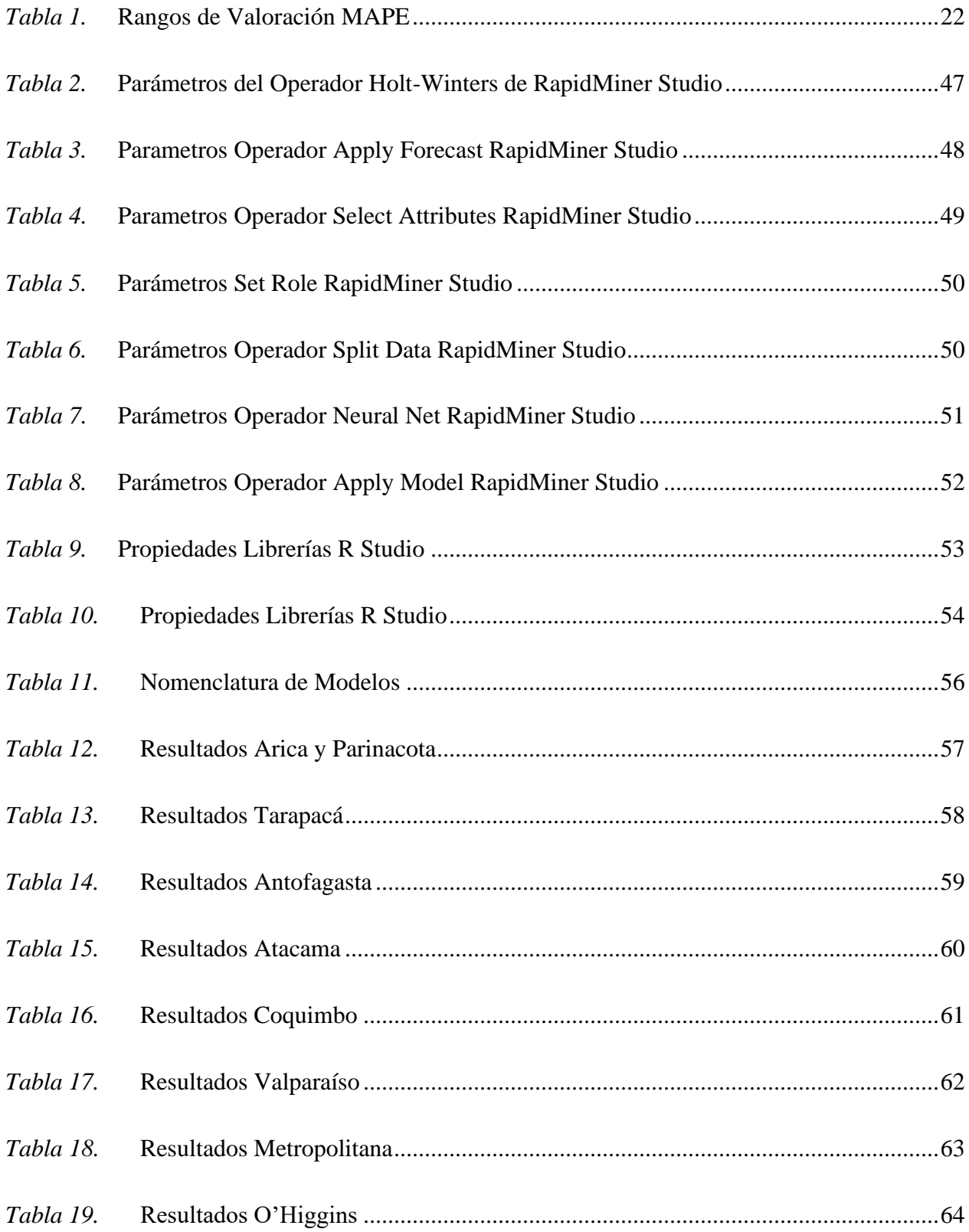

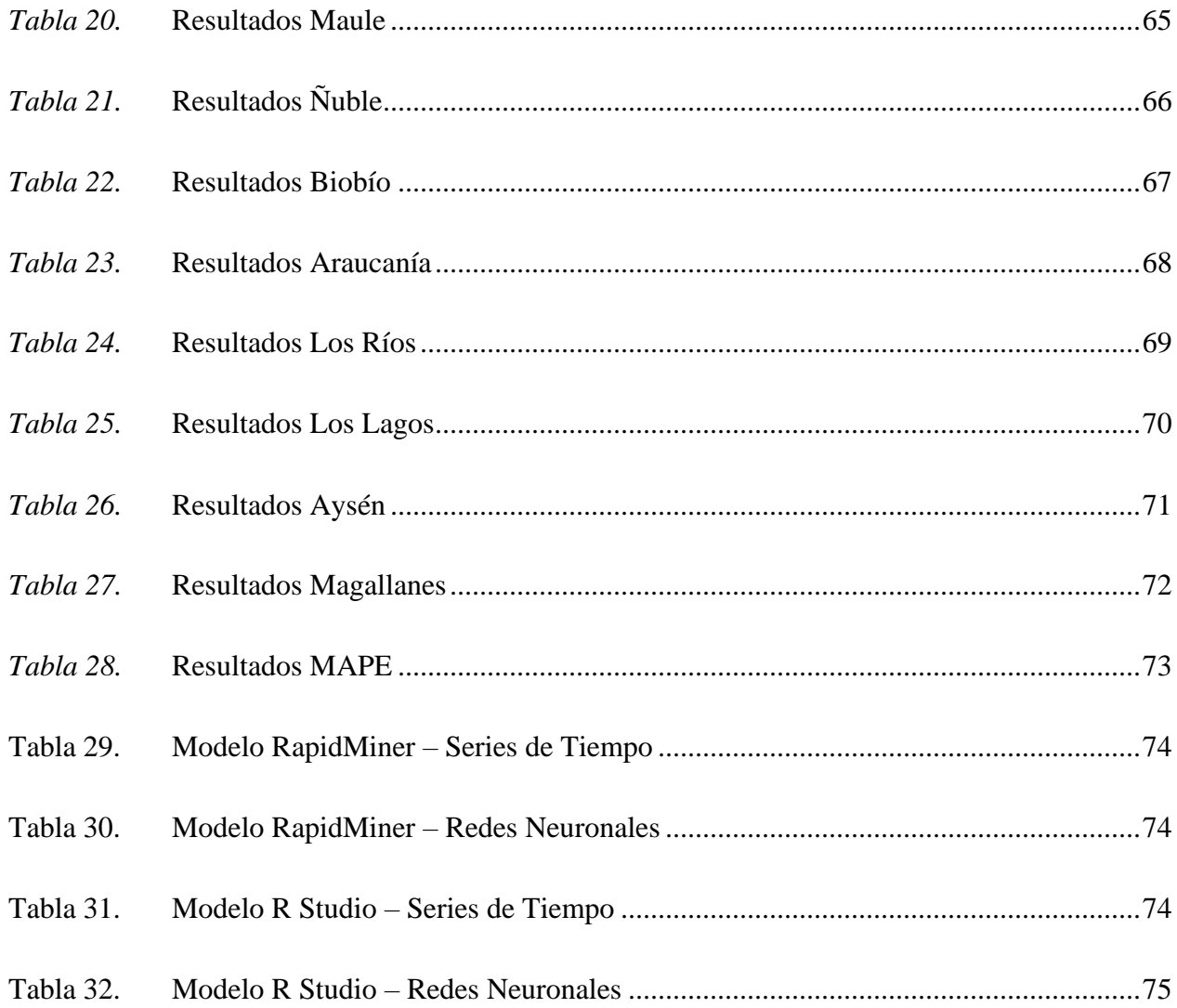

# **INDICE GRAFICOS**

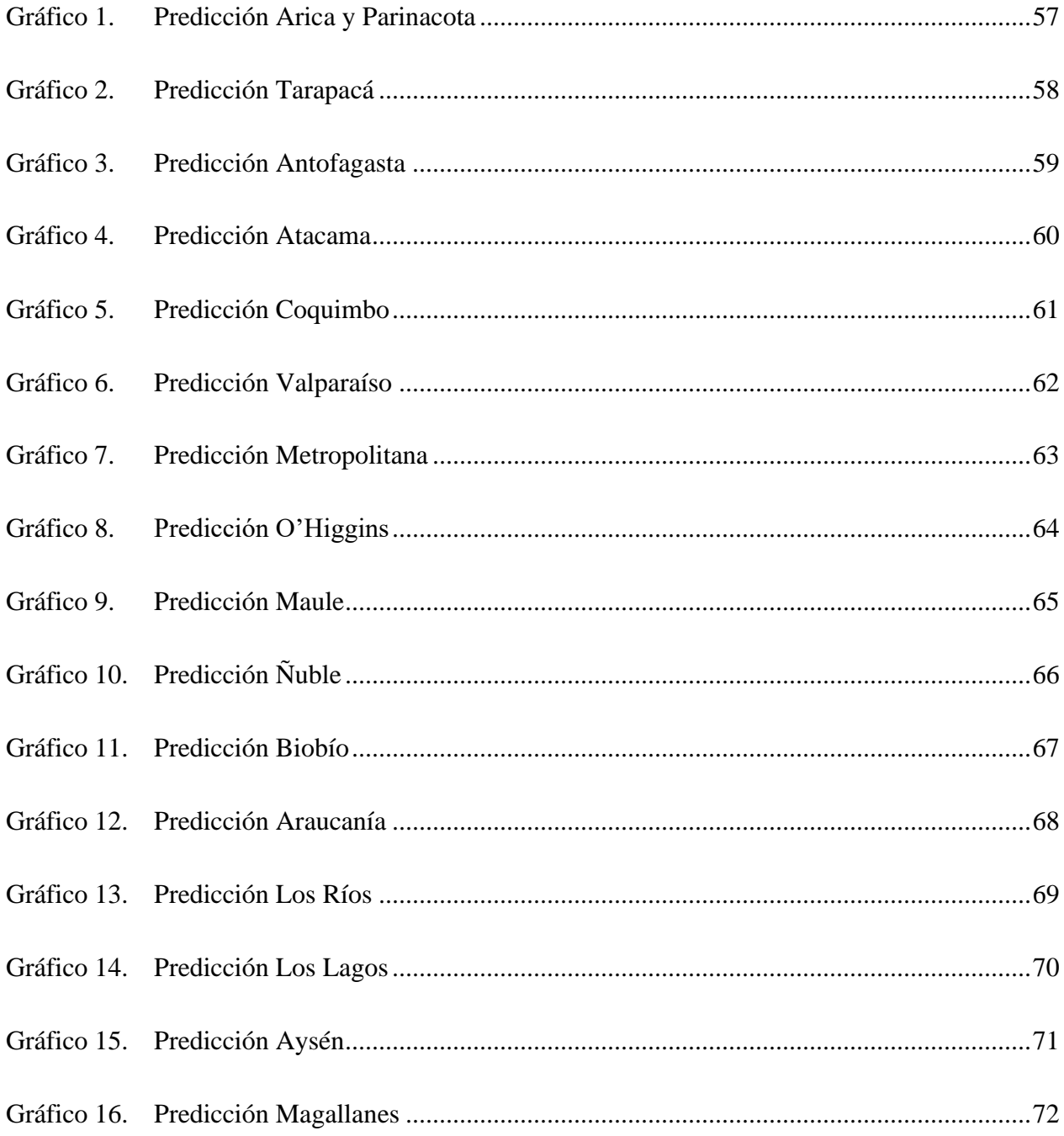

# **1. CAPÍTULO 1: INTRODUCCIÓN**

<span id="page-13-0"></span>El presente trabajo de investigación tiene como objetivo realizar un análisis entre el rendimiento de las técnicas para predecir los contagios diarios de las regiones de Chile. Para este análisis se utilizaron datos reales de contagios en las regiones. Además, se realizó una revisión literaria de las técnicas de minería de datos, con el propósito de ser aplicadas en este proyecto de investigación.

El documento está divido en 8 capítulos, donde el presente capitulo se realiza una descripción de lo que se va a tratar el proyecto de investigación. Enseguida en el capitulo dos se presentan el objetivo general en conjunto con sus objetivos específico, además de una breve descripción de la problemática a tratar. Luego ya entrando de lleno a la revisión bibliográfica, describiendo los principales termino a utilizar, la metodología de desarrollo del proyecto, etc., descritos en el capitulo 3. En el capítulo cuatro se realiza la exploración y descubrimiento de los datos a utilizar. Continuando con el capitulo 5 donde se trabaja el diseño y construcción de los modelos, que en este caso se usará técnicas de predicción con herramientas como RapidMiner y RStudio para obtener en el capitulo seis los resultados de las predicciones y así en el capitulo 7 realizar un análisis de los resultados, con comparación de cada una de las técnicas utilizadas en los capítulos anteriores. Donde finalmente se presentan las conclusiones del proyecto de investigación.

# **2. CAPÍTULO 2: DEFINICIÓN DEL PROYECTO**

#### **Objetivos del Proyecto**

# <span id="page-14-2"></span><span id="page-14-1"></span><span id="page-14-0"></span>**Objetivo General**

Documentar un análisis de dos técnicas de predicción con datos reales de Covid-19 en Chile obtenidos desde la página oficial del MINSAL, usando herramientas de análisis como R y RapidMiner para comparar los resultados obtenidos con datos posteriores a la fecha analizada.

# <span id="page-14-3"></span>**Objetivo Específico**

- Encontrar datos útiles desde la base de datos del Ministerio de Salud desde mayo de 2020 a Julio de 2021
- Investigar sobre Data Mining, metodologías y técnicas de predicción.
- Implementar las metodologías y técnicas de predicción para los datos recuperados desde el MINSAL
- Sintetizar la información de manera ordenada y precisa para generar un documento con los resultados obtenidos
- Analizar resultados de las técnicas de predicción para comparar con datos reales.

#### **Descripción de la Problemática**

<span id="page-15-0"></span>Desde hace más de un año que la pandemia COVID-19 llegó a nuestro país y a raíz de esto fue que las instituciones de la salud comenzaron a crear grandes cantidades de datos para llevar un registro de las personas que estaban contagiadas y así realizar un seguimiento.

Sin embargo, estos almacenes de datos no son aprovechados al cien por ciento, ya que no son utilizados para estudios relacionados con la pandemia. Es por esto por lo que el Ministerio de salud puso a disposición todos los almacenes de datos, para así investigadores sacarles provecho y poder realizar diferentes investigaciones que aporten a la salud del país.

Una estimación de producción errónea puede provocar el aflojamiento de las autoridades para combatir el virus y así conllevar a más contagios tanto a nivel país como a nivel regional

Es por esto por lo que decidió realizar un análisis predictivo el cual consiste en analizar datos actuales e histórico, utilizando técnicas para detectar patrones que permiten formular reglas susceptibles, con el fin de hacer predicciones (Roque, 2016).

# **3. CAPÍTULO 3: MARCO TEÓRICO**

#### **Revisión de la Bibliografía**

# <span id="page-16-2"></span><span id="page-16-1"></span><span id="page-16-0"></span>**Definición de Términos**

# - *Almacén de datos*

Para esta investigación el Ministerio de Salud de Chile puso a disposición el almacén de datos de Covid-19 para futuros análisis, donde este concepto de almacén de datos según Ralph Kimball (2008) es "una copia de los datos de transacciones estructuradas de manera específica para la consulta y análisis".

Por su parte Inmon, W. H., (2005) define almacén de datos como "recopilación de datos temáticos, integrados, no volátiles y con historial para la toma de decisiones"

Junto con ello se especificó "los data warehouse presentan un grupo de características para el almacenamiento de los datos"

#### • **Orientado a temas:**

Los datos en la base de datos están organizados de manera que todos los elementos de datos relativos de mismo evento u objeto del mundo real quedan unidos entre sí

#### • **Integrado**

La base de datos contiene los datos de los sistemas operacionales de las organizaciones, y dichos datos deben ser consistentes

# • **No volátil**

La información no se modifica ni se elimina, se mantiene para futuras consultas

Los cambios producidos en los datos a lo largo del tiempo quedan registrados para que los informes que se puedan generar reflejen esas variaciones

## - *KDD (Knowledge Discovery Data)*

La existencia de voluminosas bases de datos conteniendo grandes cantidades de datos, son un problema para obtener información útil porque exceden las capacidades humanas de reducción para el análisis. Esta situación se intenta solucionar a través del KDD donde la frase "descubrimiento de conocimiento en bases de datos" se acuño en el primer taller de KDD en 1989 (Piatetsky-Shapiro 1991) para enfatizar que el conocimiento es el producto final de un descubrimiento impulsado por datos (Fayyad, U, 1996)

Además, Fayyad, (1996) definió que KDD se refiere "al proceso general de descubrir conocimiento útil a partir de datos, y la minería de datos se refiere a un paso particular en este proceso".

Definiendo minería de datos como la aplicación de algoritmos específicos para extraer patrones de datos

El KDD nace en virtud de la necesidad de conocer patrones que se esconden en grandes volúmenes de datos que los sistemas de información almacenan en general, y que es información vital para el proceso de toma de decisiones de las organizaciones (Hendricks, et al.,20115)

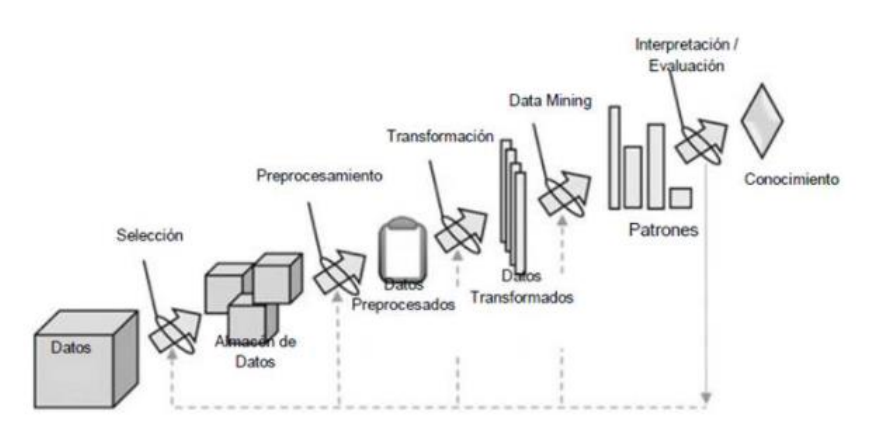

*Figura 1. Proceso de Metodología KDD (Hendricks, 2015)*

Este modelo es interactivo e iterativo, involucra una secuencia de pasos que serán mencionados a continuación:

#### • **Etapa de Selección**

En esta etapa se crea un conjunto de datos objetivos, seleccionando todo el conjunto de datos o una muestra representativa de este, sobre el cual se realiza el proceso de descubrimiento.

#### • **Etapa de Procesamiento**

Es la etapa del KDD que abarca la limpieza y preparación de datos. Estos datos y su distribución para cada atributo deben examinarse de cerca ya que con grandes cantidades de atributos el proceso requiere mucho tiempo. A veces es apropiado recodificar los datos, ajustar su granularidad, ignorar los datos que se encuentran con poca frecuencia, reemplazar los datos perdidos o reducidor los datos representándolos de diferentes maneras

#### • **Etapa de Transformación**

Es el proceso de alterar la representación codificada de datos como entrada, para reducir la dimensionalidad o el número de filas y columnas. La reducción de dimensionalidad es para disminuir el número efectivo de variantes bajo consideración o para encontrar representaciones

#### • **Etapa de Minería de Datos**

Es la aplicación de métodos estadísticos y de aprendizaje automático para enumerar patrones en un conjunto de datos (Fayyad, U., Piatetsky-Shpiro G., Smyth P., 1996)

#### • **Etapa de Análisis**

Finalmente está la etapa de análisis, donde se interpretan los patrones descubiertos y posiblemente se retorna a etapas anteriores para posteriores iteraciones.

En esta etapa se puede incluir la visualización de los patrones extraídos, la remoción de los patrones redundantes o irrelevantes y la traducción de patrones útiles en términos que sean entendibles para el usuario final.

## - *Análisis predictivo de datos*

El análisis predictivo es un término amplio que abarca una variedad de técnicas estadísticas y analíticas utilizadas para desarrollar modelos que predicen eventos o comportamientos futuros. (Nyce, 2007), además la mayoría de los modelos predictivos generan un puntaje, donde un puntaje más alto indica una mayor probabilidad de que ocurra el comportamiento o evento dado. (Nyce, 2007).

Las técnicas de la minería de datos crean modelos que son predictivos o descriptivos. Los modelos predictivos que es el cual se implementará en esta investigación, pretenden estimar valores futuros o desconocidos de variables de interés, que se denominan variables objetivas, dependientes o clases, usando otras variables denominadas independientes o predictivas.

# - *Error de predicción*

El error de predicción se refiere a la diferencia entre el valor pronosticado y el valor real de una variable dada, para un periodo especifico (Ramírez, 2004)

Existen tres métodos de medición de error:

# • **MAD (Mean Absolute Desviation)**

Este error consiste en la sumatorio de los errores absolutos (e) divido entre el número de periodos incluidos en la sumatorio(n)

# • **MSE (Square Error)**

Consiste en la sumatoria de errores (e) de pronóstico cuadrado, dividido por el número de periodos incluidos (n)

# • **MAPE (Mean Absolute Porcentual Error)**

Consiste en la sumatoria de las diferencias porcentuales entre los valores reales (r) y el pronóstico (p), medidas en función del valor real, dividido por el número de periodos utilizados en la suma (n)

Este indicador según Valdebenito, E., (2020) basándose en Romero, J., (2018) cuenta con una tabla para la categorización de los resultados:

| Nivel de Aceptación | Rango                    |
|---------------------|--------------------------|
| Excelente           | Menor a 10               |
| <b>Bueno</b>        | Entre $10 \text{ y } 20$ |
| Aceptable           | Entre $20 \times 30$     |
| Malo                | Entre $30 \times 50$     |
| Muy Malo            | Mayor a 50               |

*Tabla 1.* Rangos de Valoración MAPE

#### **Fuente: Valdebenito (2020)**

#### - *Técnicas de Minería de Datos*

El número de técnicas es muy grande ya que no existe una única técnica para solucionar problemas que puedes ser de cualquier tipo. A continuación, se muestra una lista con una breve reseña de las más conocidas junto con series temporales y redes neuronales que son las que se implementarán en esta investigación.

- Análisis Factoriales Descriptivos: Permiten hacer visualizaciones de realidades multivariantes complejas y, por ende, manifestar las regularidades estadísticas, así como eventuales discrepancias respecto de aquella y sugerir hipótesis de explicación.
- Técnicas de Clustering: son técnicas que parten de una medida de proximidad entre individuos y partir de ahí, buscar los grupos de individuos más parecidos entre sí, según una serie de variables mesuradas.
- Redes bayesianas: Consiste en representar todos los posibles sucesos en que estamos interesados mediante un grafo de probabilidades condicionales de transición entre sucesos. Puede codificarse a partir del conocimiento de un experto o puede inferido a partir de los datos. Permite establecer relaciones causales y efectuar predicciones.
- Previsión local: La idea de base es que individuos parecidos tendrán comportamientos similares respecto de una cierta variable de respuesta. La técnica consiste en situar

los individuos en un espacio euclídeo hacer predicciones de su comportamiento a partir del comportamiento observado en sus vecinos

- Arboles de decisión: Permiten obtener de forma visual las reglas de decisión bajos las cuales operan los consumidores, a partir de datos históricos almacenados. Su principal ventaja es la fácil interpretación
- Series Temporales: a partir de la serie de comportamiento histórica, permite modelizar las componentes básicas de la serie, tendencia, ciclo y estacionalidad y así poder hacer predicciones para el futuro.
- Redes neuronales: Inspiradas en el modelo biólogos, son generalizaciones de modelos estadísticos clásicos. Su novedad radica en el aprendizaje secuencial, el hecho de utilizar transformaciones de las variables originales para la predicción y la no linealidad del modelo. Permite aprende en contexto difíciles, sin precisar la formulación de un modelo concreto. Su principal inconveniente es que para el usuario son una caja negra

#### - *Software de Minería de Datos*

#### • **RapidMiner**

Es un programa informático para el análisis de minería de datos. Permite el desarrollo de procesos de análisis de datos mediante el encadenamiento de operadores a través de un entorno gráfico. Se usa en investigación, educación, capacitación, creación rápida de prototipos y en aplicaciones empresariales, la siguiente ilustración representa los pasos que sigue Rapid Miner para el análisis de los datos:

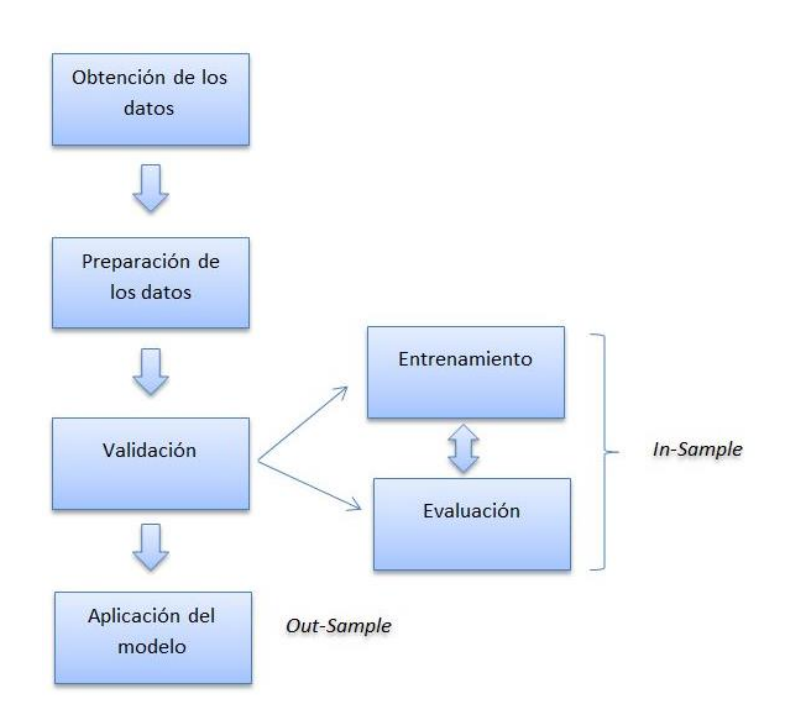

*Figura 2. Pasos para crear un Modelo en RapidMiner Studio (García, 2017)*

- Obtención de los datos: Este paso consiste en la carga de datos, la cual puede ser mediante archivos CSV (valores separadores por coma), archivos Excel, archivos ARFF que es un documento de texto ASCII que describe una lista de instancias que comparten un conjunto de atributo, archivos XML e importar desde base datos DB SQL.
- Preparación de los datos: Este paso consiste en seleccionar los datos a utilizar para el modelo, configurando el tipo de la variable (numérica, fecha, carácter, etc.
- Validación: Este paso consiste en realizar una división de los datos, dejando una muestra para el entrenamiento del modelo, y otra para evaluación. Se recomienda dejar el 80% de los datos para el entrenamiento y el otro 20% restante para la validación.

• Aplicación del modelo: Este paso consiste en realizar la aplicación del modelo configurado previamente.

• **R**

R es un entorno y lenguaje de programación con un enfoque al análisis estadístico y gráficos creado por Ross Ihaka y Robert Gentleman

Este lenguaje es orientado a objetos y es bajo este concepto se esconde la simplicidad y flexibilidad de R, esto significa que al ser orientado a objetos las variables, datos, funciones, resultados, etc., se guardan en la memoria activa del computador en forma de objetos con un nombre especifico, donde el usuario puede modificar y manipular estos objetos con operadores (aritméticos, lógicos y comparativos) y funciones (que a su vez son objetos)

A continuación, se muestra una imagen del funcionamiento de R:

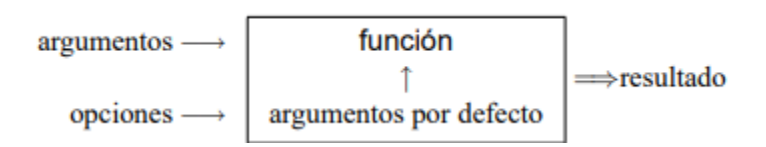

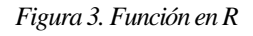

- Argumentos: Pueden ser objetos ("datos", formulas, expresiones…), algunos de los cuales pueden ser definidos por defecto en la función, sin embargo, estos pueden ser modificados por el usuario con opciones.
- Función: en R puede carecer totalmente de argumentos, ya sea porque todos están definidos por defecto (y sus valores modificados con opciones), o porque la función realmente no tiene argumentos

#### <span id="page-25-0"></span>**Trabajos Relacionados**

En esta parte, se realiza una presentación de trabajos relacionados a la minería de datos, predicción, pero enfocado a otro ámbito, las ventas.

Valdebenito (2020) propone un modelo predictivo de series de tiempo a través de la herramienta SAP Predictive Analytics, para realizar análisis en productos de la empresa HINCHALAM S.A, utilizando medidores de error MADE. El resultado de esta investigación arrojo que ninguna de las predicciones de ventas estuvo dentro de la excelencia, lo cual es correcto porque es muy difícil obtener un resultado excelente sin un margen de error. Además, Valdebenito (2020) realizo un análisis comparativo utilizando otras herramientas como SPSS para ver la diferencia entre cada uno de los modelos que utilizó y así poder obtener cuál de las herramientas que utilizó era la más conveniente para los productos analizados.

De la misma manera y con la misma empresa Romero (2018) realizo una investigación en INCHALAM para predecir las ventas de otros productos, el cual obtuvo resultados similares ya que el 54% de los resultados se encuentran en el rango aceptable o bueno

#### <span id="page-25-1"></span>**Limitaciones**

Para esta investigación se utilizarán datos obtenidos directamente desde la página del Ministerio de salud, el cual puso a disposición sets de datos para ser analizados. Es por esto por lo que se seleccionó el set de datos de contagios diarios nuevos para todas las regiones de Chile, ya que la mayoría de los estudios se centran en los análisis a nivel nacional.

Estos archivos son entregados en formato .csv, los cuales son transformados a archivos .xlsx para su análisis. Además, el Minsal informó que para fechas anteriores a mayo del 2020 no existen registros para aquellas comunas donde solamente se encontraba una persona con síntomas de

COVID, para así proteger su identidad. A raíz de esto es que se decidió realizar una limpieza del dataset para obtener los datos desde mayo del 2020 hasta julio del 2021.

# <span id="page-27-0"></span>**4. CAPITULO 4: PROCESAMIENTO Y EXPLORACIÓN DE LOS DATOS**

#### **Preparación y Transformación de Datos**

<span id="page-27-1"></span>Los datos analizados en este estudio fueron obtenidos gracias a que Ministerio de Salud de Chile pusiera a disposición archivos en formatos .csv dentro de los cuales se seleccionó casos totales por región. Este conjunto de datos contiene archivo que da cuenta de los casos diarios confirmados en las regiones de Chile. Este archivo ensambla las distribuciones regionales de: Casos diarios desde marzo de 2020 a la fecha.

Para esta investigación se utilizarán datos desde 1 de mayo del 2020 al 31 de Julio de 2021.

El set de datos se dividió en las 16 archivos correspondiente a cada una de las regiones del país y la información se agrupo por id, fecha y casos diarios.

Los archivos creados en formato .csv, fueron transformados en 16 archivos con extensión .xlsx para su mejor comprensión en las herramientas a utilizar.

#### **Exploración de los datos**

<span id="page-27-2"></span>En esta etapa se deben cargar los datos en alguna herramienta que facilite su visualización, esta investigación se utilizará Excel, donde una vez cargados los datos se debe seleccionar los que se desean graficar que en este caso serían el tiempo y los casos diarios por región con el objetivo de revisar el comportamiento de los casos.

# <span id="page-28-0"></span>**Contagios Diarios Arica y Parinacota**

En la siguiente figura se puede observar el comportamiento de los contagios diarios en Arica y Parinacota.

Analizando el grafico se puede decir que en el mes de agosto del 2020 Arica tuvo un alza importante para luego descender drásticamente llegando a niveles muy bajos y óptimos en diciembre del mismo año. Luego en los meses siguiente se mantuvo con altas cantidades de contagios, pero no más que hasta su máximo en mayo de 2021 para finalmente disminuir la cantidad de contagios diarios llegando a cifras muy bajos en los próximos meses.

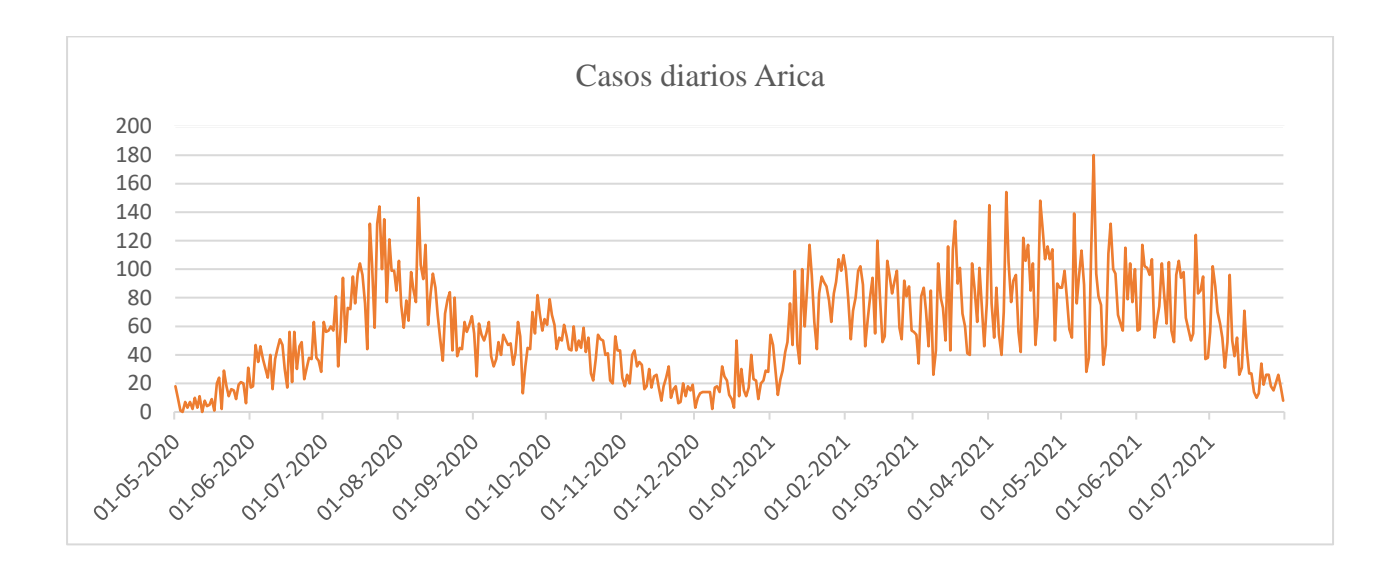

#### *Figura 4. Arica y Parinacota*

## <span id="page-29-0"></span>**Contagios Diarios Tarapacá**

En la figura (5) se observa que comienza con datos muy altos hasta llegar a agosto del 2020 donde se encuentran uno de los puntos más altos, enseguida se ve una constante baja lo cual conllevo a una importante alza de contagios llegando a su máximo de contagios diarios en la región de Tarapacá en febrero y marzo del 2021. En los próximos meses las cantidades de contagios disminuyen considerablemente.

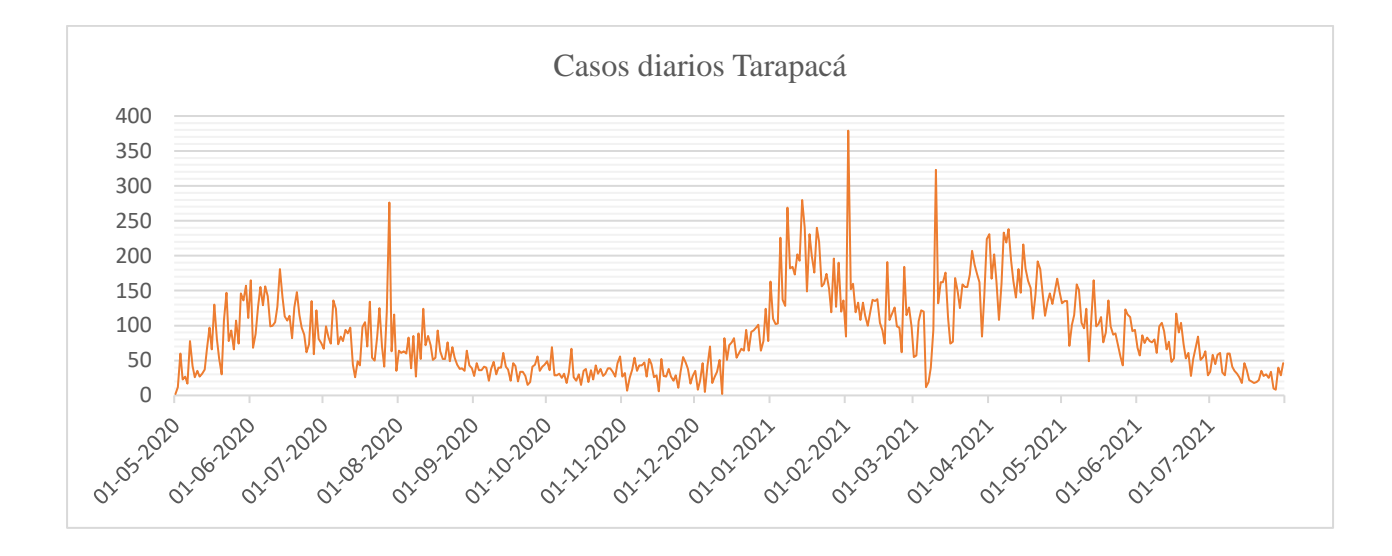

*Figura 5. Tarapacá*

#### <span id="page-30-0"></span>**Casos Diarios Antofagasta**

En la figura (6) se puede apreciar el comportamiento de los casos diarios de Antofagasta, se logra observar dos ciclos bien marcados, el primero donde tiene su máximo de contagios diarios en julio de 2020, donde luego se termina aproximadamente entre noviembre y diciembre del mismo año, con esto inicia el segundo ciclo que se logra detectar donde su máximo de contagios es entre enero y febrero del 2021 para luego cerrar el ciclo con la disminución de contagios diarios en Antofagasta.

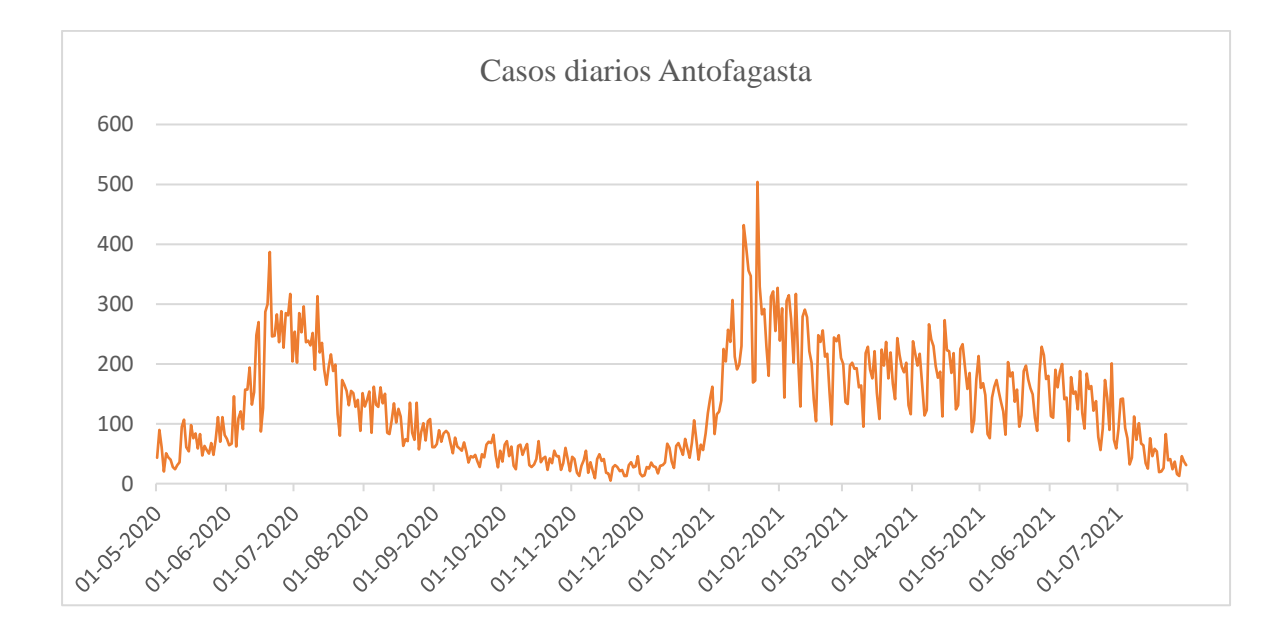

*Figura 6. Antofagasta*

# <span id="page-31-0"></span>**Acumulados Atacama**

En la figura (7) se logra observar que los contagios en Atacama se mantuvieron bajos hasta agosto del 2020 donde se encuentra el máximo de contagios. Luego se aprecia una constante donde los contagios se mantuvieron bajos a través de los meses del 2020 y a principios del nuevo año se logra observar cómo va en aumento la cantidad de contagios diarios, aun así, este nuevo máximo en el 2021 es más bajo que el anterior, llegando a un máximo aproximado de 250 contagios diarios contra más de 300.

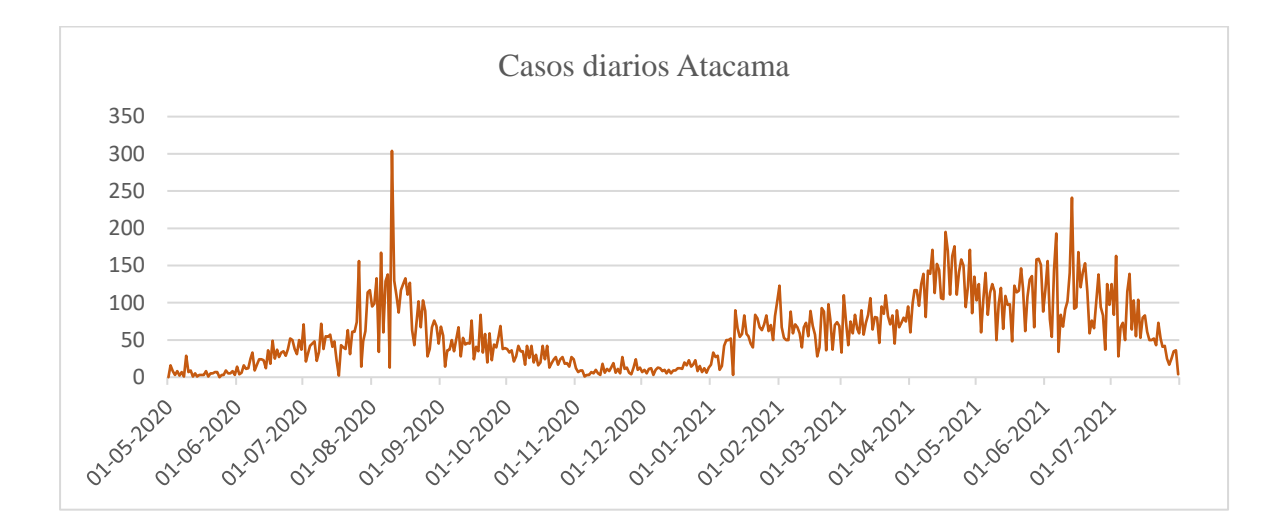

*Figura 7. Atacama*

## <span id="page-32-0"></span>**Casos Diarios Coquimbo**

En la figura (8) se puede observar el comportamiento de contagios diarios de Coquimbo. Según el análisis del gráfico, se puede comentar que durante los primero 5 meses se mantuvo un alza, para luego disminuir casi en su totalidad. Además, se logra apreciar en el año 2021 dos ciclos muy marcados, el primero comienza a principios del año mencionado, llegando a su máximo en abril aproximadamente. En seguida se logra observar una pequeña baja de contagios diarios en Coquimbo y así inicializar el segundo y último ciclo, donde este logra llegar a su máximo de contagios diarios. A finales de julio del 2021 se observa una baja considerable que llega casi al mínimo de contagios.

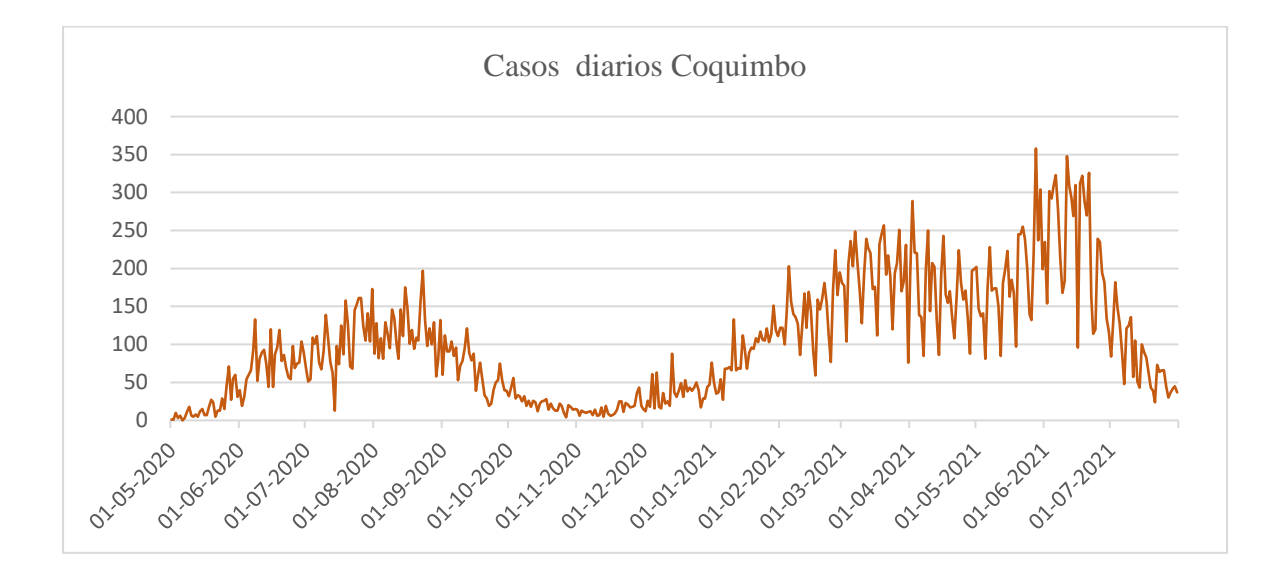

#### *Figura 8. Coquimbo*

**Fuente: Elaboración Propia**

# <span id="page-33-0"></span>**Casos Diarios Valparaíso**

En la figura (9) se observa los casos diarios de Valparaíso.

Según este análisis, la cantidad máxima de contagios que obtuvo esta región fue en el año 2021, donde se logra apreciar que desde comienzo de dicho año los casos comenzaron a aumentar, formando dos ciclos, el primero que se observa es donde se encuentra el pick máximo de contagios en Valparaíso, esto en el mes de abril-mayo aproximadamente. Enseguida el primer ciclo comienza a disminuir para en mayo-junio de 2021 comienza una nueva alza, llegando a valores altos, pero aun así menores que los del pick.

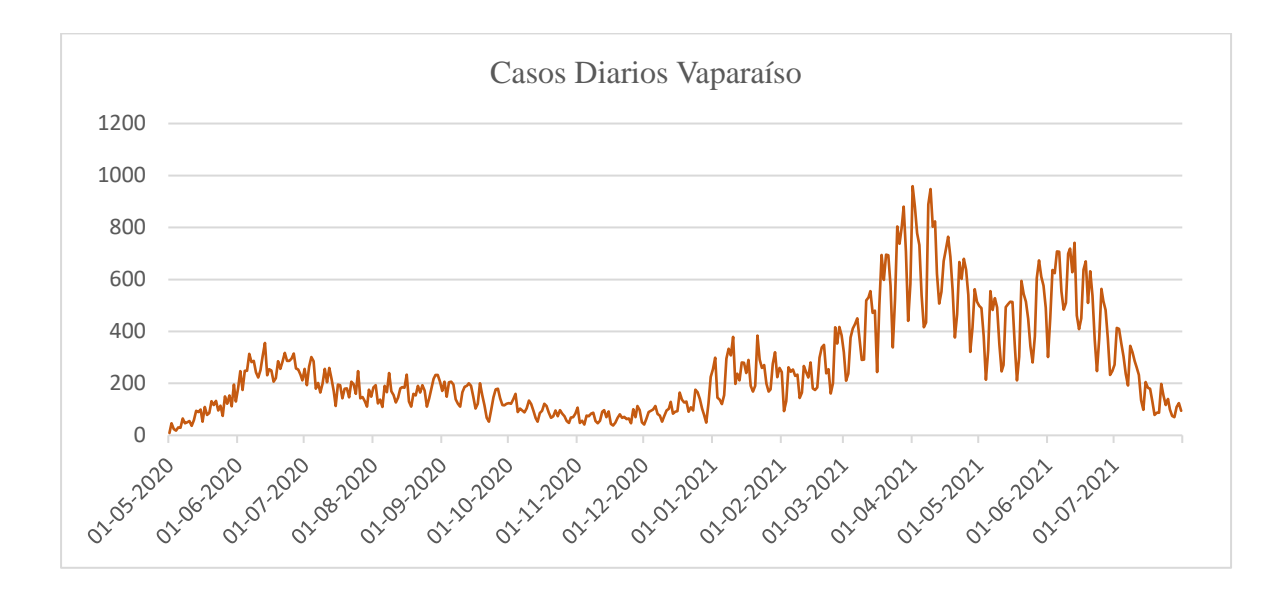

*Figura 9. Valparaíso*

**Fuente: Elaboración Propia**

## <span id="page-34-0"></span>**Casos Diarios Metropolitana**

En la figura (10) se logra apreciar los contagios diarios de la región Metropolitana.

El gráfico se puede analizar de la siguiente manera: el máximo de contagios en la región se encontró en julio del año 2020, luego ocurrió una baja muy considerable para mantenerse constante en los bajos casos diarios hasta aproximadamente marzo del 2021 donde comenzó un alza importante. Entre los meses de marzo a mayo se encuentra un ciclo donde su máximo de contagios es en abril, luego existe una pequeña disminución para volver a subir en junio del presente año y finalmente llegar a valores muy bajos a finales de julio.

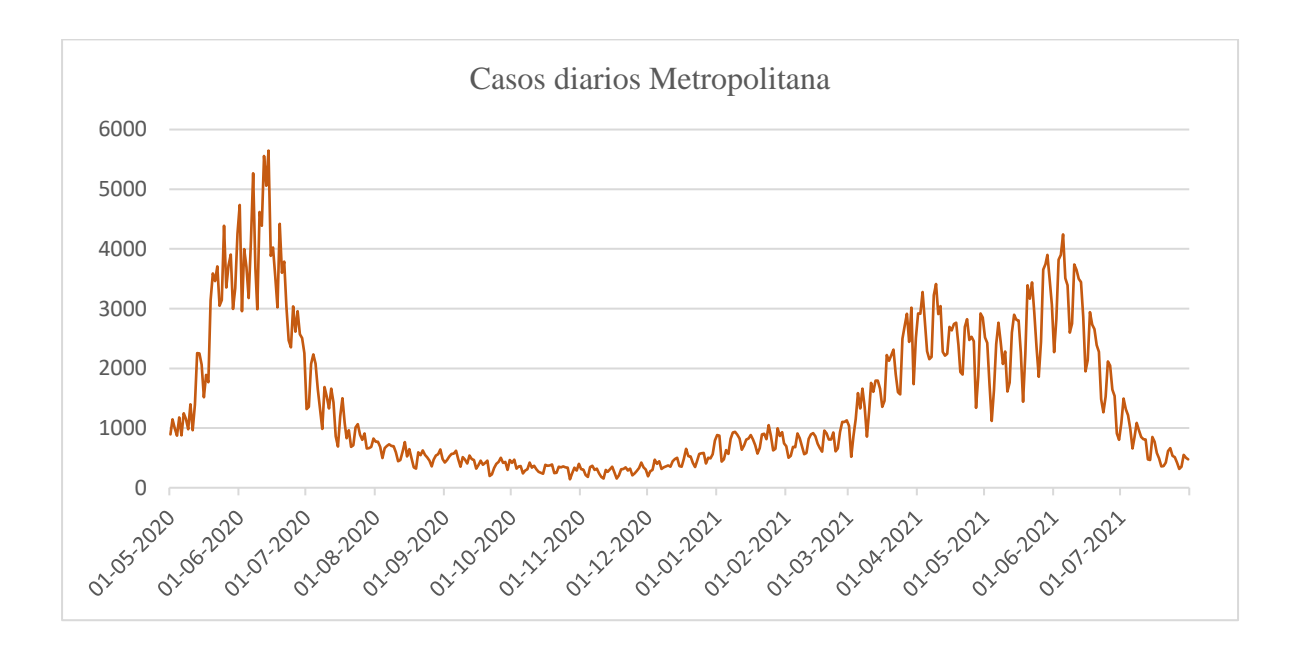

*Figura 10. Metropolitana*

#### <span id="page-35-0"></span>**Casos Diarios O'Higgins**

En la figura (11) se aprecia los contagios diarios de la región de O'Higgins.

El análisis de este gráfico muestra que existen tres pick de contagios diarios desde mayo del 2020 a julio del 2021, donde el primero de sus máximos se encuentra aproximadamente entre junio y julio del 2020, luego se observa una disminución no muy considerable ya que de todas maneras sobre pasa los 100 casos diarios. Enseguida de eso se aprecia una baja importante ya que es donde se encuentran los menores casos a través de los meses de noviembre del 2020 hasta enero del siguiente año. Además, en el año entrante se logra percibir dos ciclos con pick de casos muy similares. Para finalizar con una disminución casi llegando a valores similares a los de mayo de 2020 donde se encontraban valores muy cercanos a cero.

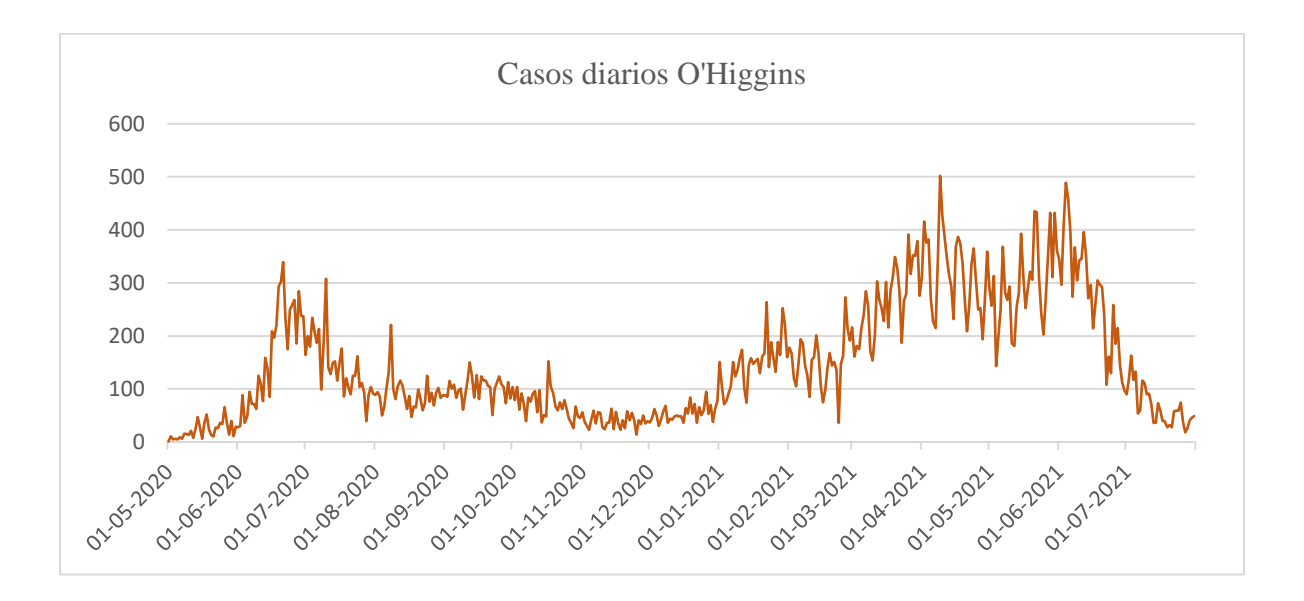

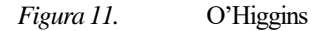

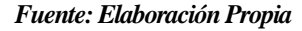
### **Casos diarios Maule**

En la figura (12) se muestra los casos diarios de la región del Maule

Para este análisis se logra observar que, durante los primeros ocho meses, es decir desde mayo del 2020 hasta enero del 2021 aproximadamente, los casos diarios se mantuvieron constantes, ya que no se observa ningún pick sobresaliente. Luego al entrar al 2021 hasta julio de dicho año, se aprecian dos ciclos considerables, el primero con valores menores que el segundo ciclo ya que este llega a números muy elevados a comparación con el primer ciclo que se logra observar. Finalmente se considera la disminución de casos llegando a valores similares que los del comienzo del gráfico.

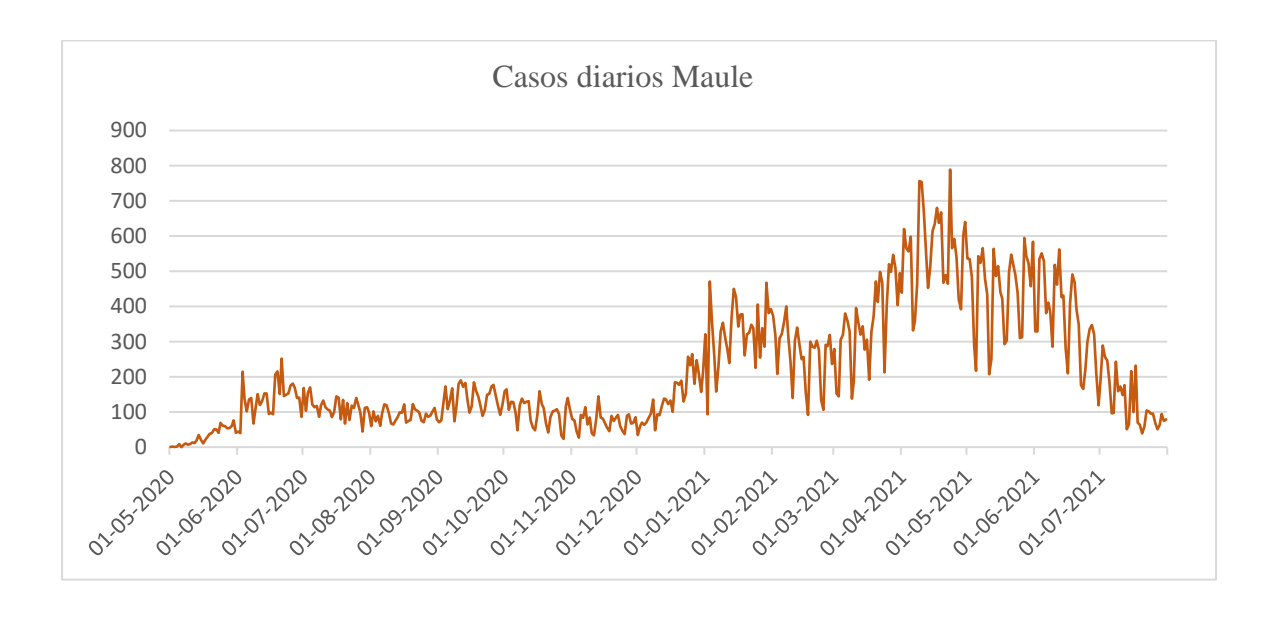

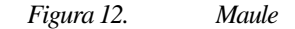

**Fuente: Elaboración Propia**

### **Casos Diarios Ñuble**

En la figura (13) se observan los casos diarios de la región de Ñuble

En este gráfico se aprecia una constante en los primeros nueves meses, donde no hay alzas muy significativas para luego iniciar un ciclo con una leve alza para llegar a su pick máximo en mayo del 2021, manteniéndose relativamente constante en los valores para finalizar en julio del 2021 con valores muy cercanos a 0

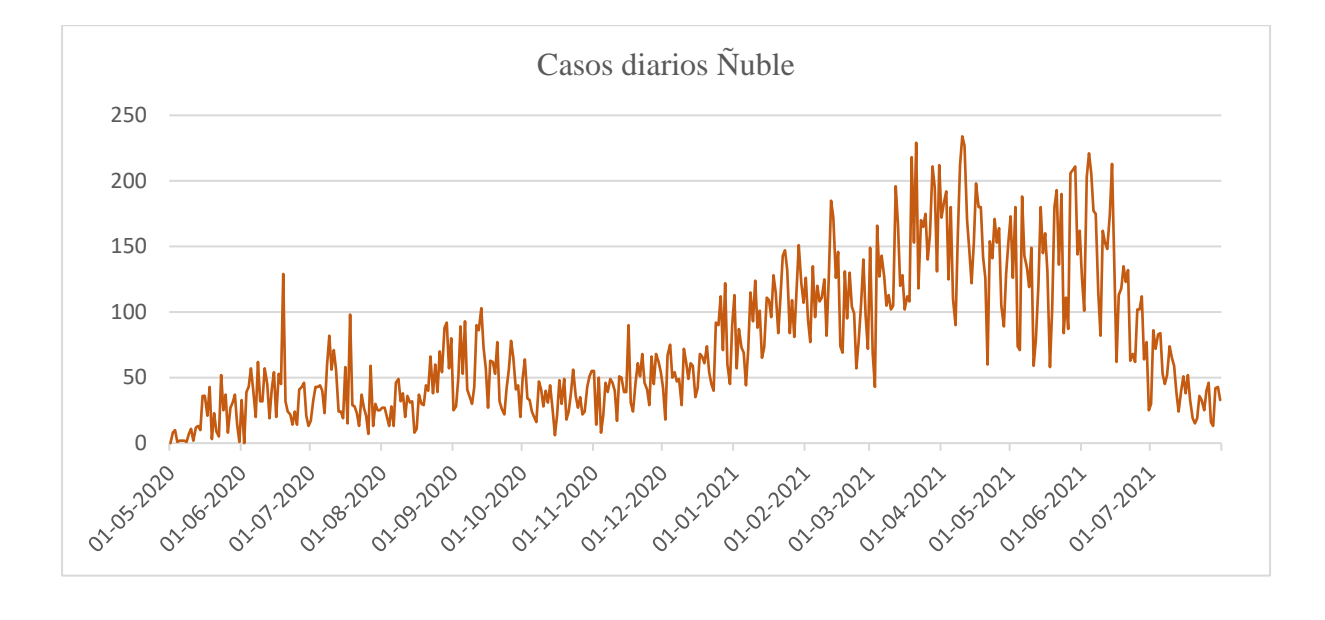

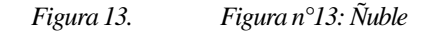

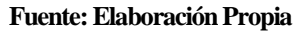

### **Casos Diarios Biobío**

En la figura (14) se observa los casos diarios para la región del Biobío

Según el análisis del gráfico, se puede comentar que en un principio se observa aumento de los casos diarios a través de los meses, para llegar a su pick máximo en un ciclo que sobresale del resto en el mes de abril del 2021, luego se muestra una baja de los contagios diarios entre los meses de abril-mayo aproximadamente, luego se aprecia una nueva alza inferior a la anterior para terminar con una considerable baja hasta llegar a valores muy inferiores en comparación con los valores máximos del ciclo sobresaliente.

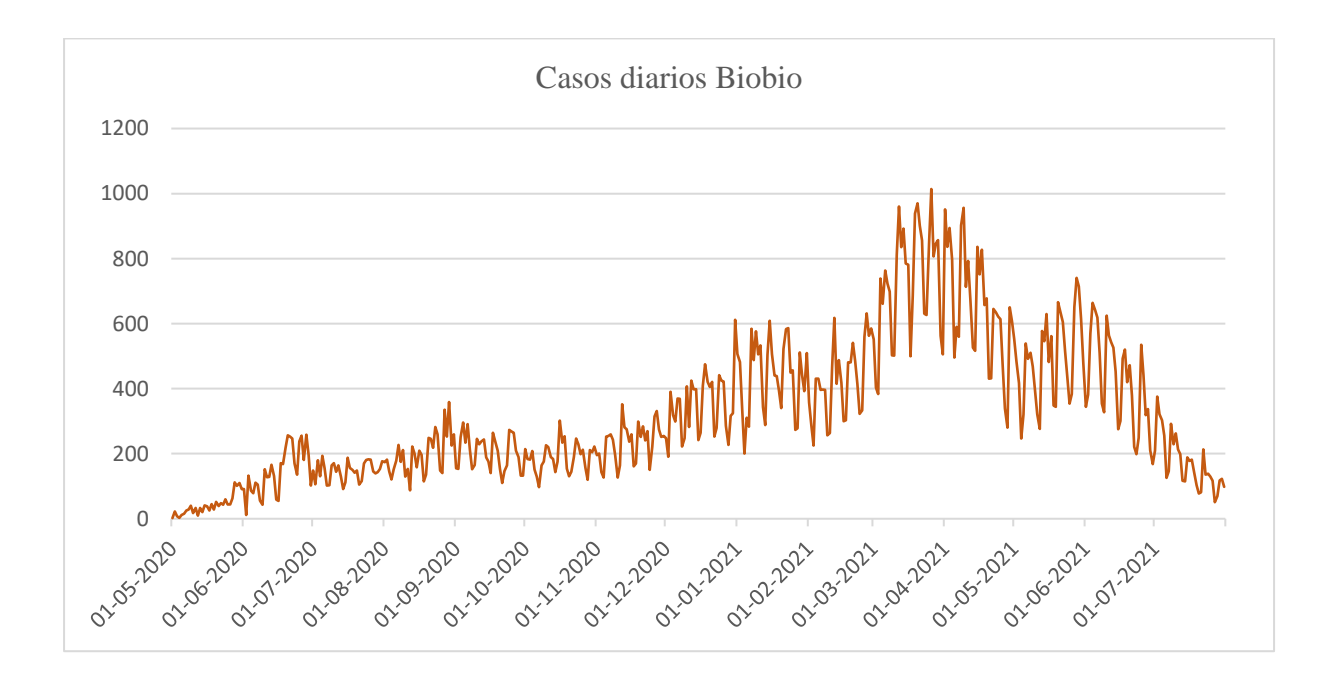

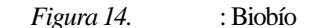

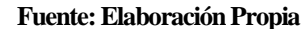

### **Casos Diarios Araucanía**

En la figura (15) se puede observar el comportamiento de los casos diarios para la región de la Araucanía.

En este análisis, se puede mencionar que en los primeros meses se mantuvo constante los casos diarios ya que no muestra ningún ciclo sobresaliente hasta noviembre del 2020 donde los valores comienzan a aumentar paulatinamente hasta llegar a su pick máximo en los meses de abril y mayo del 2021 para así cerrar el ciclo con una disminución en julio del año mencionado.

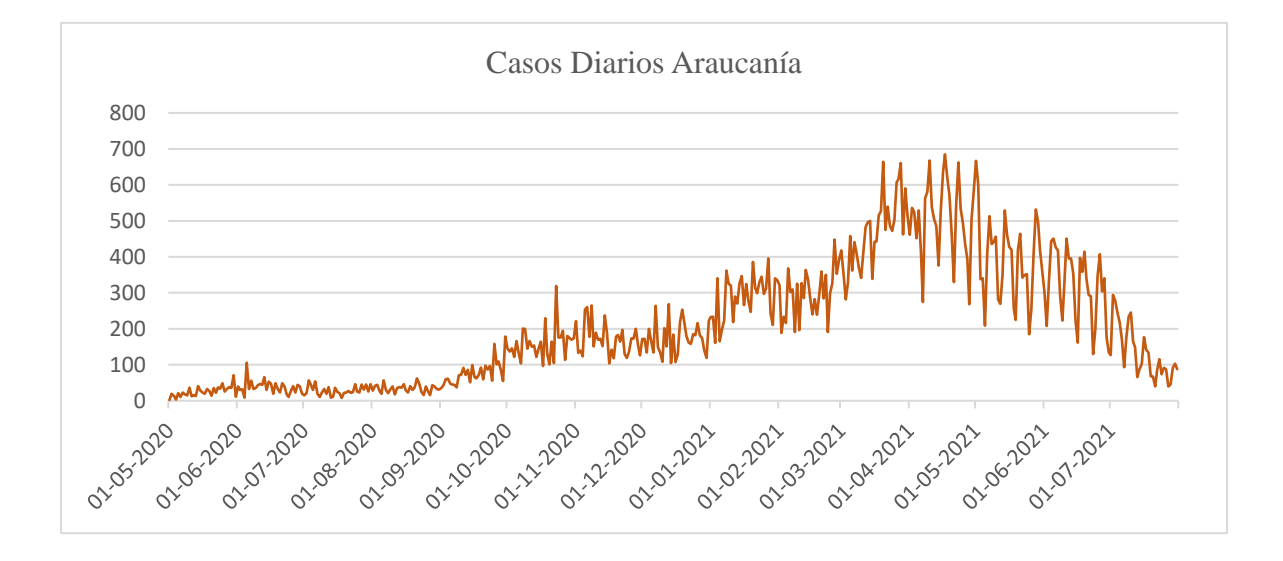

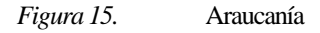

### **Casos Diarios Los Ríos**

En la figura (16) se presenta los casos diarios para la región de Los Ríos.

Según el análisis del siguiente gráfico, se logra apreciar que los casos diarios desde mayo a septiembre del 2020 se mantuvieron muy bajos. Después los valores comenzaron a aumentar dando paso al primer ciclo que comienza a ocurrir desde enero del 2021 hasta marzo aproximadamente, luego comienza el segundo ciclo que es el que más sobresale del resto ya que es este el que llega al punto máximo de contagios en la región del Ríos, terminando este ciclo entre mayo y junio del 2021 para dar pie a un tercer ciclo con valores muy similares al ciclo anterior. Finalmente, el análisis del grafico termina en julio del año mencionado con la disminución considerable de los casos.

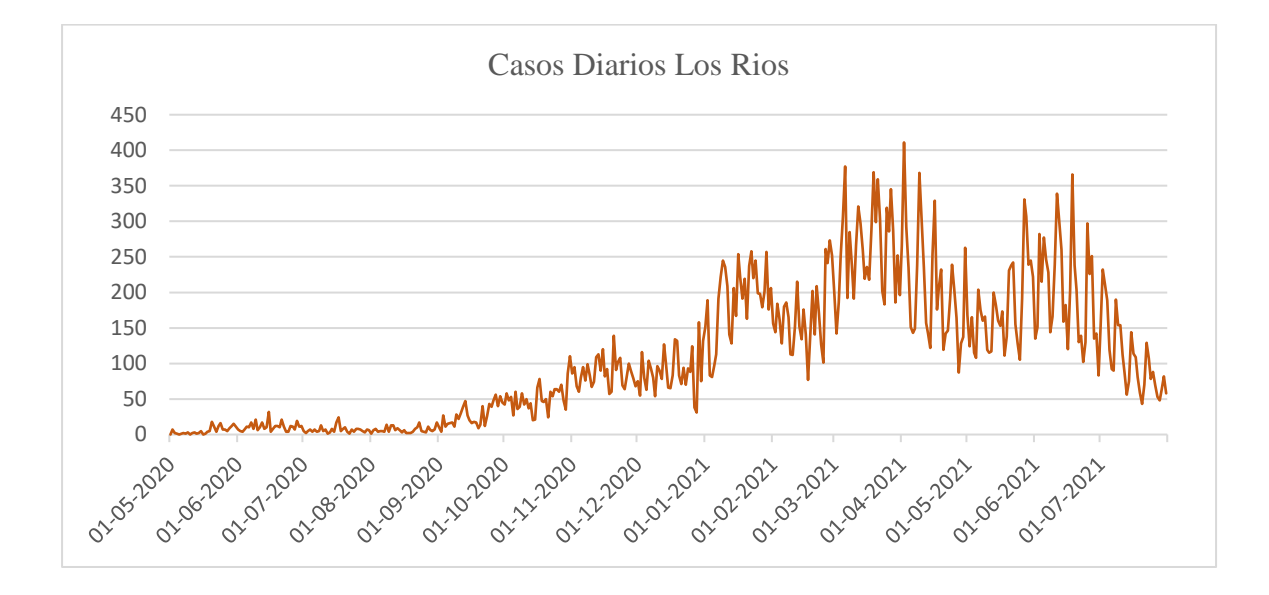

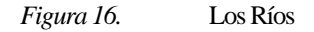

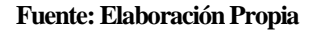

#### **Casos Diarios Los lagos**

La figura (17) se logra observar el comportamiento de los casos diarios para la región de Los Lagos. El análisis del gráfico muestra entre los meses de mayo a agosto del 2020 valores muy bajos de contagios, en los siguientes meses ocurre un pequeño ciclo que muestra el aumento de los casos. Enseguida, comienza un segundo ciclo con valores en el pick un tanto más elevado que el ciclo anterior. Junto con la finalización del segundo ciclo comienza un tercer ciclo donde claramente se observa el aumento considerable de los casos diarios en la región en el mes de febrero del año 2021 que es donde llega a los valores más altos en este análisis. Luego empieza la disminución de contagios para finalizar con un cuarto ciclo el cual contiene menores valores que el ciclo anterior. Y finalmente la disminución de casos diarios en el mes de julio

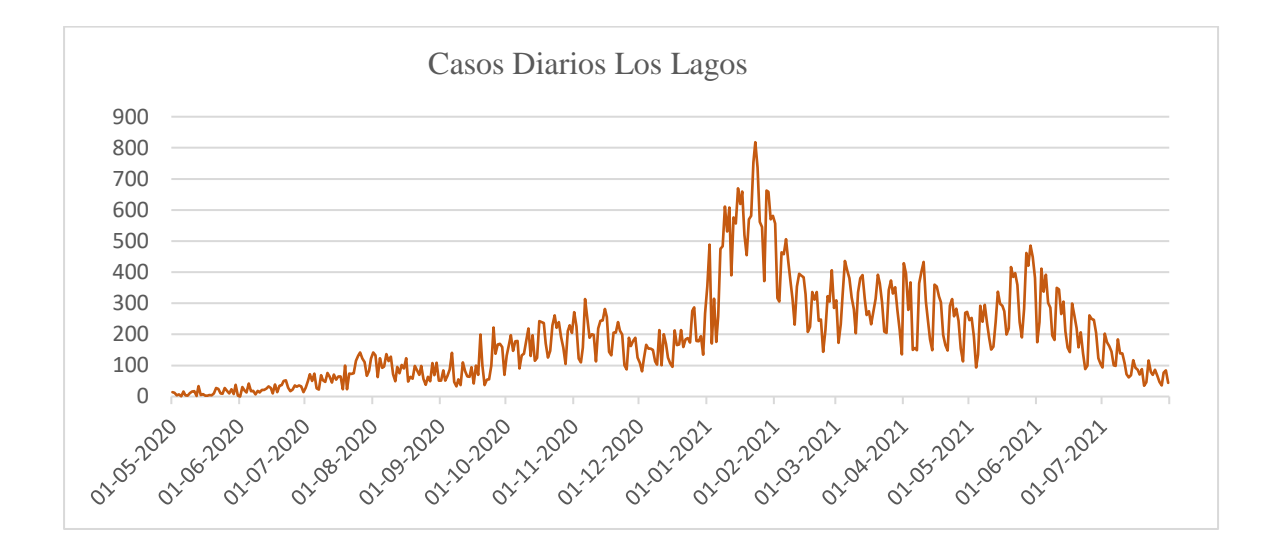

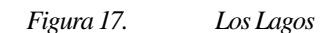

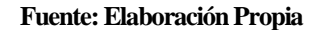

### **Casos Diarios Aysén**

En la figura (18) se logra observar el comportamiento de los casos diarios en la región de Aysén

En este análisis del grafico se puede apreciar que los valores son muy bajos comparados con los análisis anteriores. Este contiene tres ciclos marcados, donde el primero de ellos ocurre claramente en el mes de octubre del 2020. Luego existe una disminución nuevamente, iniciando un ciclo, con un pick menor que el primero ya mencionado. Enseguida y finalizando ocurre un tercer ciclo donde se aprecia el pick máximo de contagios diarios en la región en comparación con los meses anteriores. Este máximo de contagios ocurre en el mes de junio, donde finaliza con la disminución de los casos llegando incluso a valores 0.

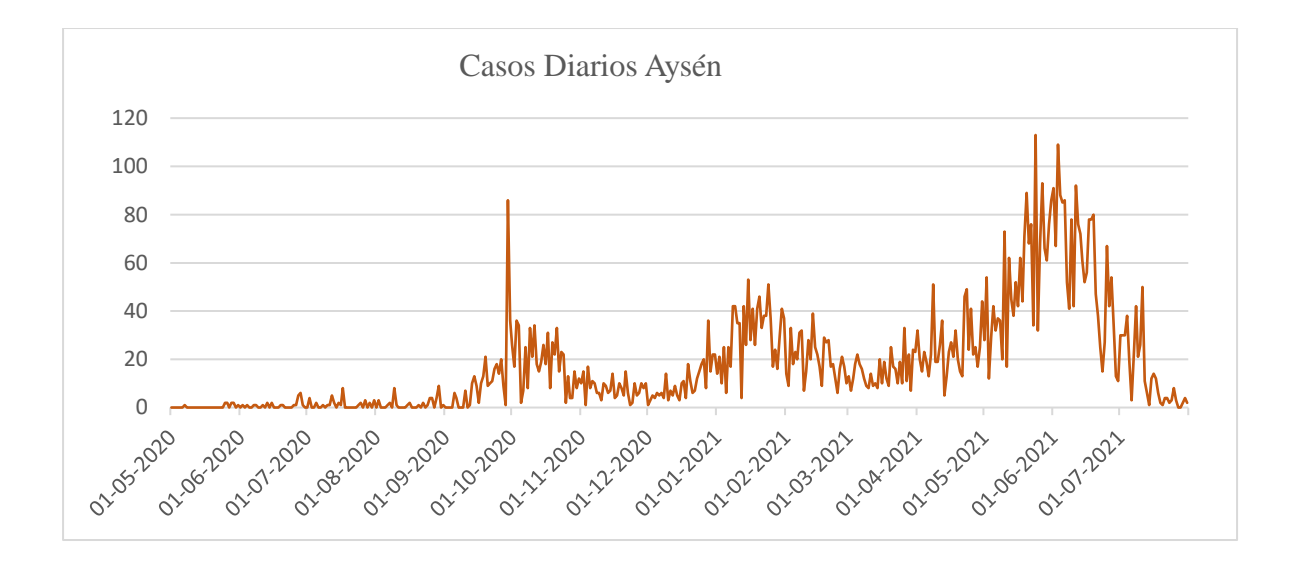

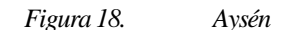

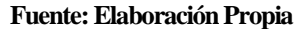

#### **Casos Diarios Magallanes**

En la figura (19) se observa el comportamiento de los casos diarios en la región de Magallanes. En este análisis se logra observar un ciclo que sobresale demasiado comparado con todos los valores anteriores y siguientes. Este ciclo ocurre entre los meses de octubre y noviembre del 2020. Luego disminuyen los valores de casos diarios, aun así, generando dos ciclos algo similares con menor curvatura que el primero para así finalizar con la disminución considerable de los contagios diarios llegando a valores muy próximos a cero e incluso cero.

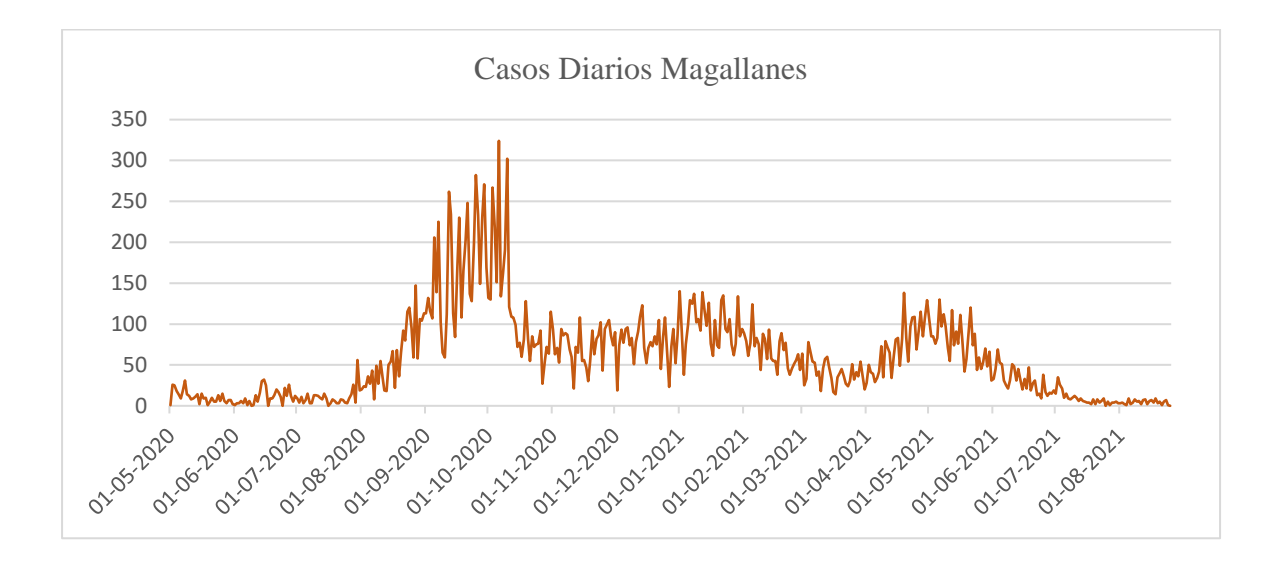

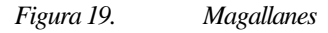

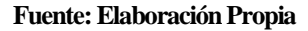

#### **Conclusiones del Procesamiento de Datos**

A modo de conclusión del capítulo de procesamiento de datos, en base a los análisis de los gráficos mencionados anteriormente, se concluye que todos los análisis tienen un comportamiento similar al final de cada uno, esto ocurre ya que hay una variable que en esta investigación no se consideró porque cuando se comenzó este proyecto no existían estudios que respaldaran la efectividad de las vacunas contra el Covid-19

Así también se logra apreciar que cada uno de los análisis tienen pick de contagios en meses diferentes, esto puede deberse porque la propagación del virus ocurrió en momentos diferentes en cada una de las regiones de Chile

Finalmente, se observa una concentración de grandes cantidades de casos diarios en las regiones más céntricas del país, como se observa en las regiones más al sur, es decir Aysén y Magallanes tienen valores máximos muy inferiores comparados con las regiones de Valparaíso, Metropolitana, Maule, Biobío. Esto se debe porque en el centro de país se concentra la mayor cantidad de personas.

### **5. CAPITULO 5: DISEÑO Y CONSTRUCCIÓN DE MODELOS**

En el presente capitulo se considera la construcción de los modelos de minería de datos, para ello se usaron dos técnicas ente ellas, series de tiempo y redes neuronales, utilizando los softwares RapidMiner 9.9 y RStudio 4.1.0, con el objetivo de realizar una documentación de la comparación de cada una de las técnicas y los softwares a utilizar, en la predicción de casos para todas las regiones del Chile.

### **Modelo RapidMiner Studio**

#### **Series de Tiempo**

Primero que nada, se debe importar los archivos .xlsx creado para cada una de las regiones. Para realizar esta acción se puede hacer drag and drop a la hoja de procesos. Esto lucirá de la siguiente manera.

> **Retrieve AricayParin...**  $out$

*Figura 20. Conjunto de datos RapidMiner Studio*

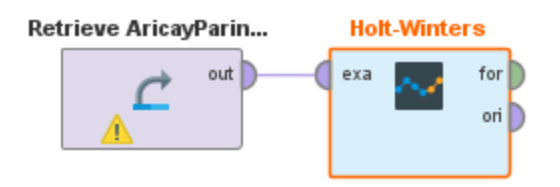

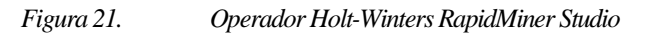

#### **Fuente: Elaboración Propia**

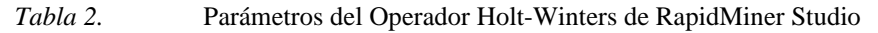

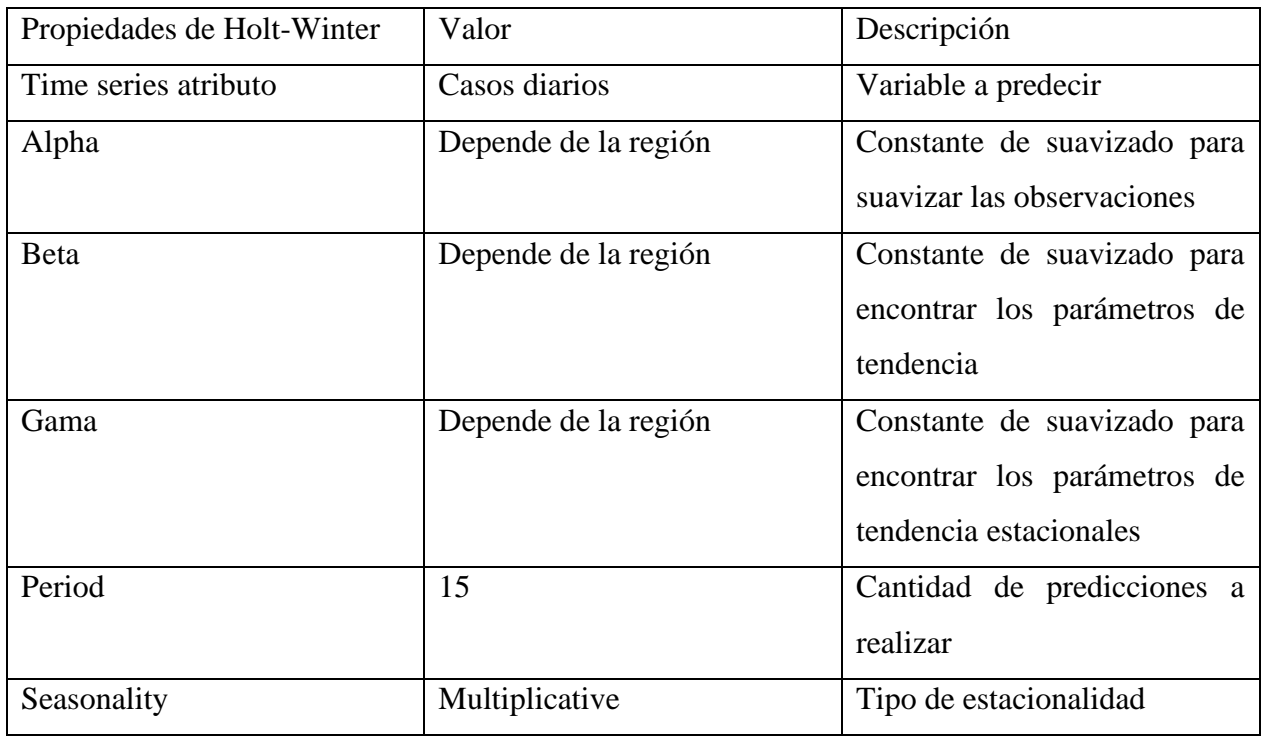

Luego se debe utilizar el operador Apply Forescast. Este nos permite usar el modelo de pronóstico para predecir los valores de la serie de tiempo, así como se observa a continuación:

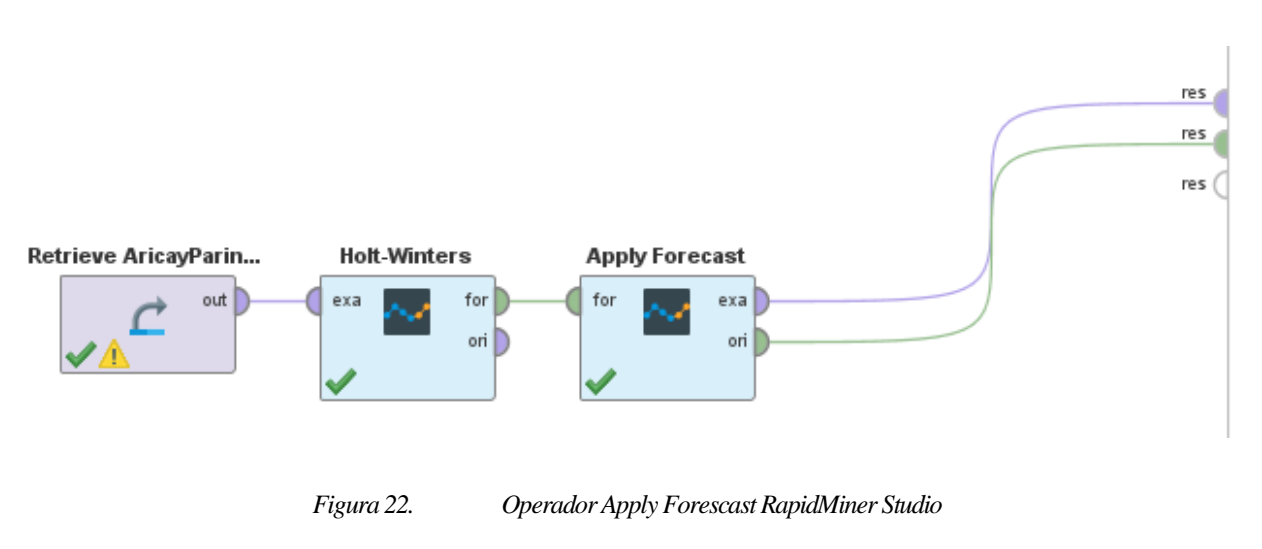

#### **Fuente: Elaboración Propia**

*Tabla 3.* Parametros Operador Apply Forecast RapidMiner Studio

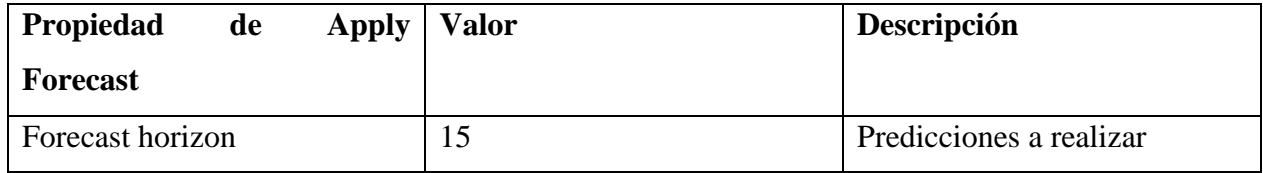

### **Redes Neuronales**

Al igual que en las series de tiempo, se debe importar el archivo .xlsx creado para cada una de las regiones, haciendo drag and drop a la hoja de procesos, en este caso de redes neuronales se debe hacer el mismo primer paso.

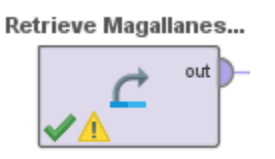

*Figura 23. Conjunto de datos RapidMiner Studio*

A continuación, se usa el operador Select Attributes para crear un subconjunto de los datos a usar.

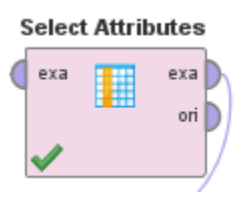

#### *Figura 24. Operador Select Attributes RapidMiner Studio*

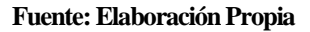

*Tabla 4.* Parámetros Operador Select Attributes RapidMiner Studio

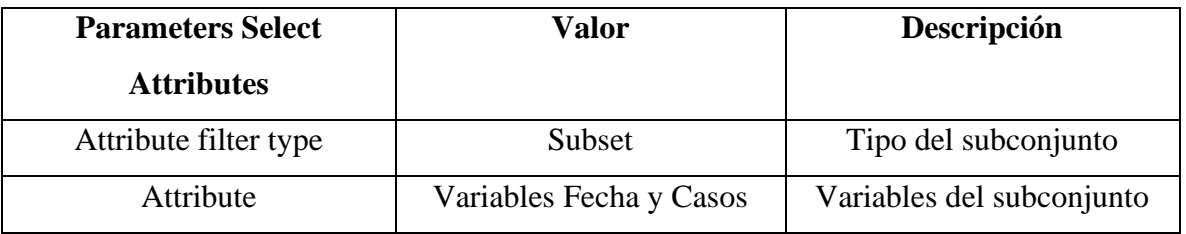

Luego agregar "Set Role" el cual nos permite cambiar el rol de la variable Casos a Label (variable de predicción)

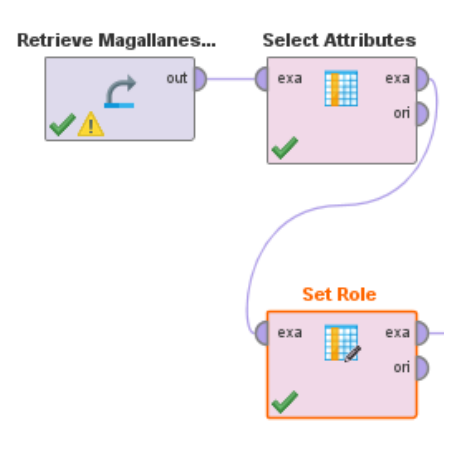

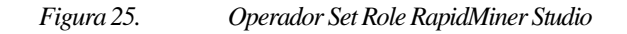

| Parámetros Set Role | <b>Variable</b> |
|---------------------|-----------------|
| Attribute name      | Casos           |
| Target role         | Label.          |

*Tabla 5.* Parámetros Set Role RapidMiner Studio

Enseguida arrastre "Split Data" a la hoja de procesos. Este operador nos permite dividir los datos en dos tipos de muestra, una de entrenamiento y la otra de prueba, con un 80% y 20% respectivamente

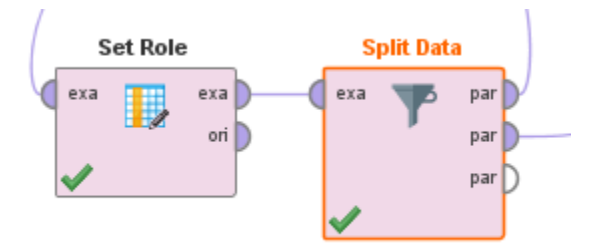

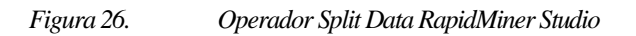

#### **Fuente: Elaboración Propia**

*Tabla 6.* Parámetros Operador Split Data RapidMiner Studio

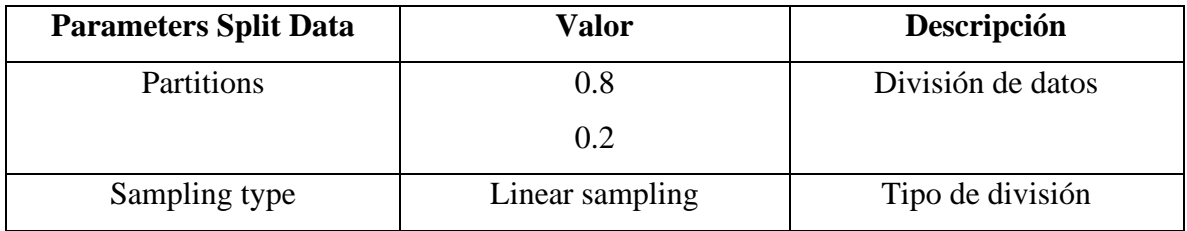

Ahora se utiliza el operador Neural Net para entrenar a la red neuronal.

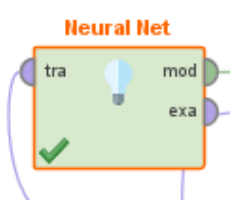

*Figura 27. Operador Neural Net RapidMiner Studio*

#### **Fuente: Elaboración Propia**

*Tabla 7.* Parámetros Operador Neural Net RapidMiner Studio

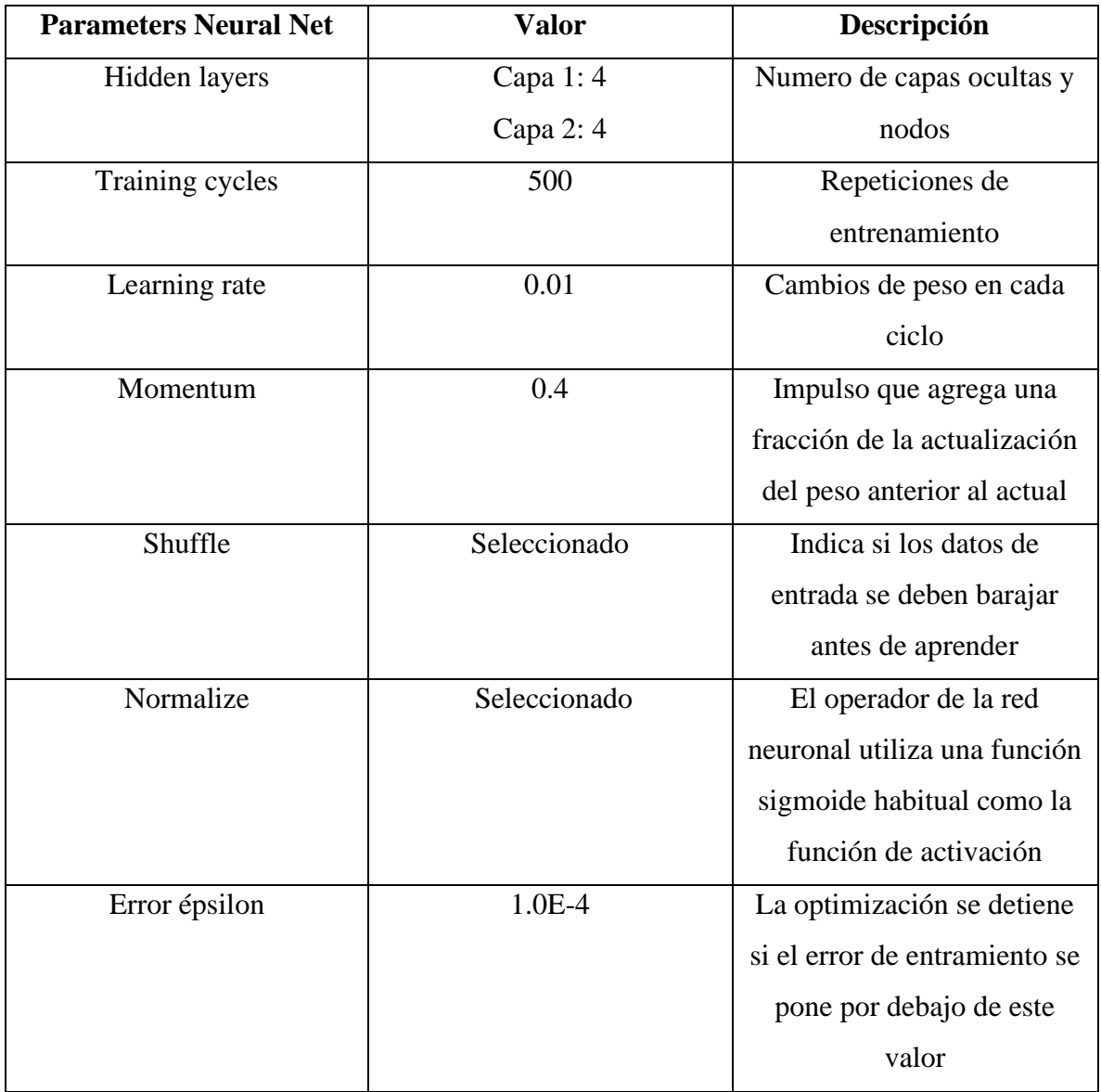

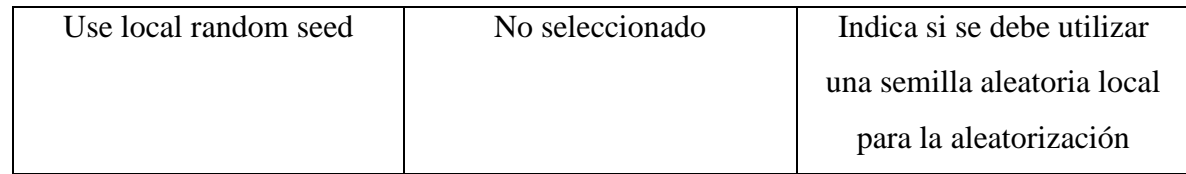

Como último operador se agrega el "Apply Model", el cual nos permite utilizar el modelo de pronostico para predecir contagios.

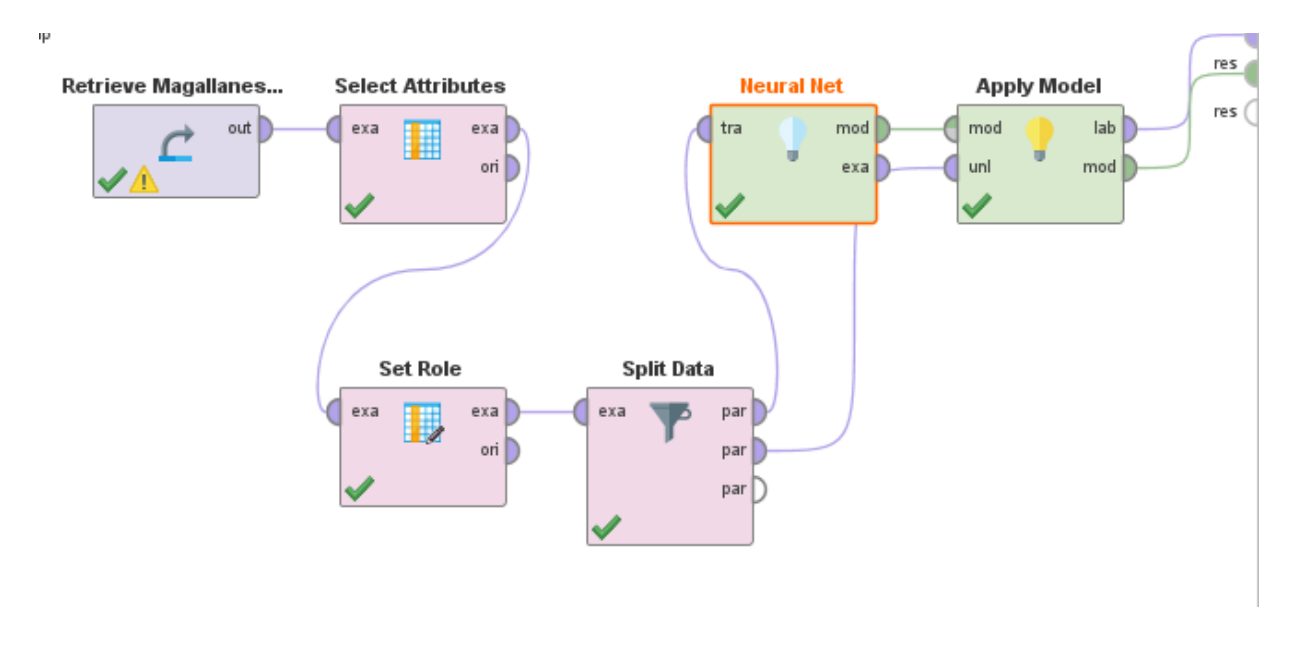

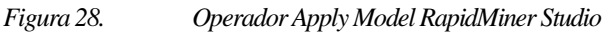

#### **Fuente: Elaboración Propia**

*Tabla 8.* Parámetros Operador Apply Model RapidMiner Studio

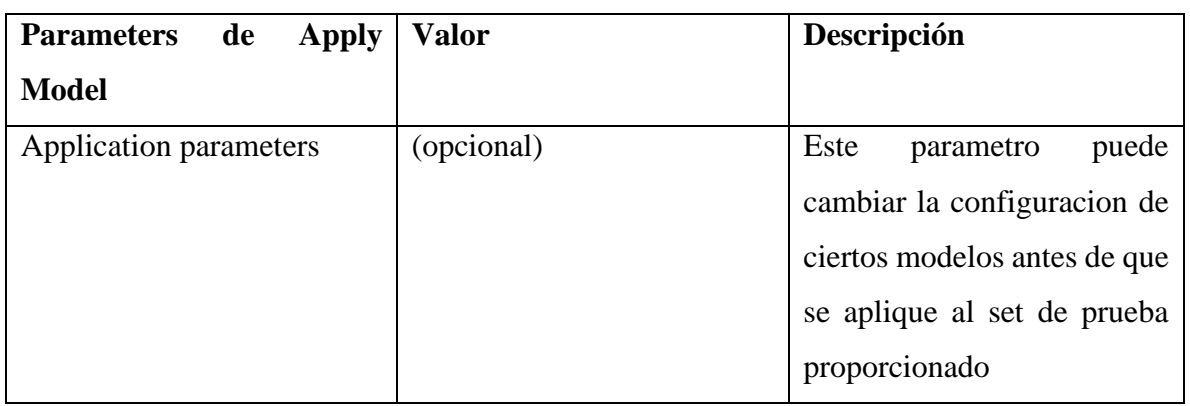

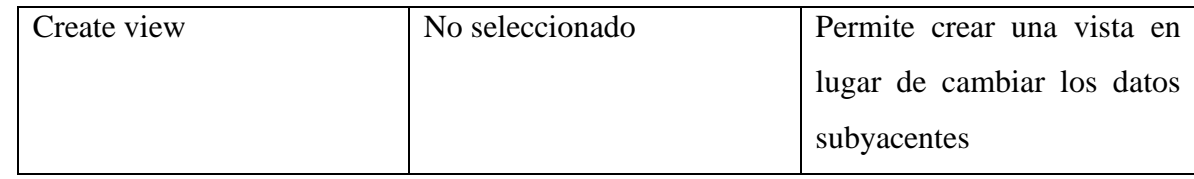

Y como último paso para la creacion de la prediccion es presionar el boton ejecutar.

### **Modelo R**

### **Series de Tiempo**

Al igual que en RapidMiner lo primero que se debe hacer es importar los datos. Para eso llamaremos a dos librerías, donde una de ellas nos servirá más adelante

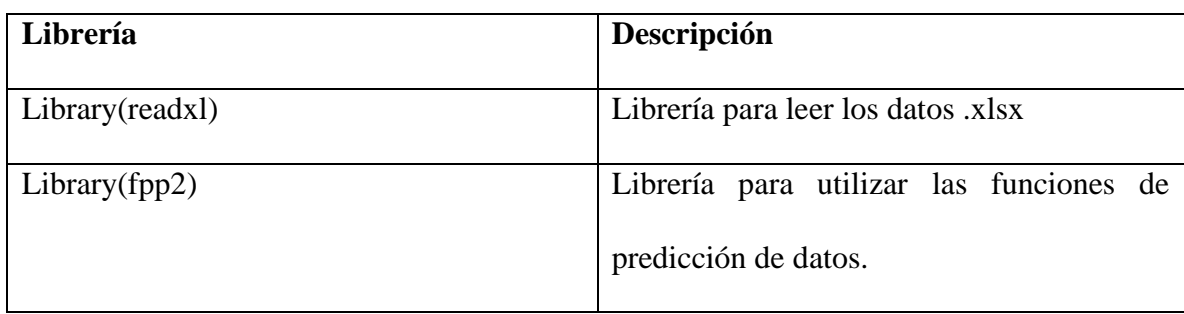

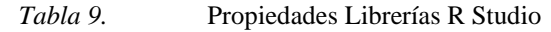

Enseguida se asigna a una variable "dataset" el .xlsx que estamos leyendo, esto ocurre con la siguiente línea de comando

- Dataset = read\_excel("AricayParinacota.xlsx")

Luego se debe asignar a otra variable la serie de tiempo, esto se hace con la siguiente línea de comando

- Dataserie = ts(dataset\$CasosDiariosAricayParinacota, frequency = 15, start 1)

Solo con esas dos líneas ya tenemos la serie de tiempo creada, para finalizar creamos la predicción con la siguiente línea de comando

-  $P = \text{square}$  (dataserie,  $h = 15$ )

Snaive es la función para crear la predicción y h es el número de predicción que devolverá, en este caso son los 15 días de agosto del 2021.

Finalmente se presiona CTRL + Enter sobre la línea que queremos ejecutar y listo.

#### **Redes Neuronales**

Al igual que en las series de tiempo lo primero que se debe hacer es importar los datos. Para eso llamaremos a dos librerías, donde una de ellas nos servirá más adelante

| Librería        | Descripción                             |  |  |  |  |  |
|-----------------|-----------------------------------------|--|--|--|--|--|
|                 |                                         |  |  |  |  |  |
| Library(readxl) | Librería para leer los datos .xlsx      |  |  |  |  |  |
| Library(fpp2)   | Librería para utilizar las funciones de |  |  |  |  |  |
|                 | predicción de datos.                    |  |  |  |  |  |

*Tabla 10.* Propiedades Librerías R Studio

Enseguida se asigna a una variable "dataset" el .xlsx que estamos leyendo, esto ocurre con la siguiente línea de comando

- Dataset = read\_excel("AricayParinacota.xlsx")

Luego se debe asignar a otra variable la serie de tiempo, esto se hace con la siguiente línea de comando

- Dataserie = ts (dataset\$CasosDiariosAricayParinacota, frequency = 15, start 1)

Solo con esas dos líneas ya tenemos la serie de tiempo creada

Continuando con la creación de la red neuronal, se debe ejecutar la siguiente línea de comando

- Neural network  $=$  nnetar (dataserie)

Con esa línea ya estamos entrenando a nuestra red neuronal. Enseguida creamos el pronóstico con:

-  $\text{Rn} = \text{forecast}$  (neural network, h=15)

Donde "Forecast" es la función para generar la predicción con la técnica de redes neuronales y "h" es el número de predicciones que queremos que nos devuelva el modelo

Snaive es la función para crear la predicción y h es el número de predicción que devolverá, en este caso son los 15 días de agosto del 2021.

Finalmente se presiona CTRL + Enter sobre la línea que queremos ejecutar y listo.

#### 56

#### **6. CAPITULO 6: RESULTADOS**

En este capítulo se presentan los resultados obtenidos de la aplicación de los modelos mencionados anteriormente, para cada una de las regiones de Chile. La siguiente tabla muestra la nomenclatura a usar.

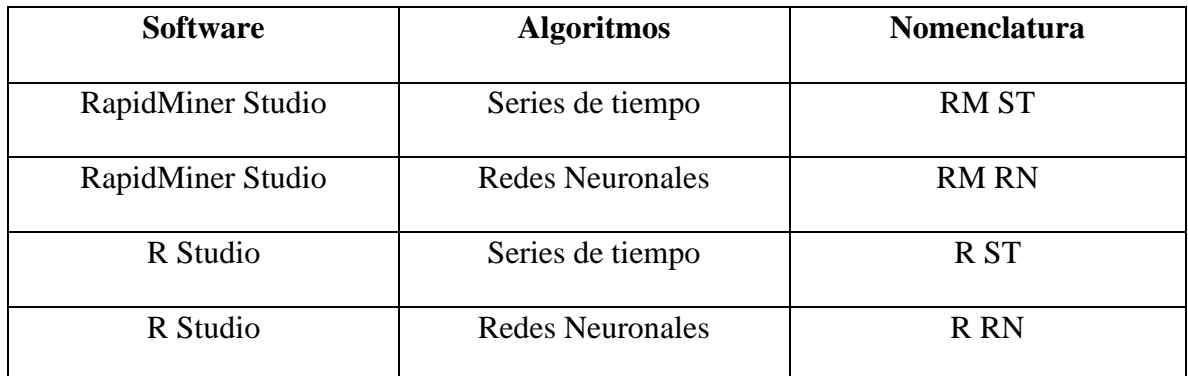

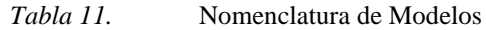

#### **Resultado de Predicción por Regiones**

En esta parte del capítulo 6 se mostrarán las predicciones obtenidas con los algoritmos mencionados anteriormente para cada una de las regiones. Además, se presentan en las tablas los indicadores de error MAD (Mean Absolute Desviation), MSE (Square Error) y MAPE (Mean Absolute Porcentual Error). Estos errores fueron calculados en una planilla Excel

### **Arica y Parinacota**

| <b>MES</b> | <b>DIA</b>     | <b>REAL</b> | <b>RM ST</b> | <b>RM RN</b> | <b>RST</b> | <b>R RN</b> |
|------------|----------------|-------------|--------------|--------------|------------|-------------|
| Agosto     | 1              | 19          | 18           | 90,0         | 27         | 12,0        |
| Agosto     | $\overline{2}$ | 10          | 19           | 90,0         | 27         | 3,0         |
| Agosto     | 3              | 8           | 11           | 90,0         | 14         | 6,0         |
| Agosto     | $\overline{4}$ | 9           | 9            | 90,0         | 10         | 20,0        |
| Agosto     | 5              | 26          | 11           | 90,0         | 13         | 24,0        |
| Agosto     | 6              | 15          | 24           | 91,0         | 34         | 24,0        |
| Agosto     | $\overline{7}$ | 19          | 15           | 91,0         | 19         | 22,0        |
| Agosto     | 8              | 9           | 23           | 91,0         | 26         | 20,0        |
| Agosto     | 9              | 23          | 22           | 91,0         | 26         | 9,0         |
| Agosto     | 10             | 9           | 16           | 91,0         | 18         | 11,0        |
| Agosto     | 11             | 14          | 15           | 91,0         | 15         | 17,0        |
| Agosto     | 12             | 14          | 18           | 91,0         | 20         | 13,0        |
| Agosto     | 13             | 20          | 23           | 91,0         | 26         | 18,0        |
| Agosto     | 14             | 14          | 18           | 92,0         | 17         | 14,0        |
| Agosto     | 15             | 8           | 9            | 92,0         | 8          | 13,0        |
| <b>MAD</b> |                |             | 5,07         | 76,33        | 7,27       | 5,27        |
| <b>MSE</b> |                |             | 77,07        | 87401,67     | 459,27     | 5,4         |
|            | <b>MAPE</b>    |             | 40,06%       | 627,36%      | 58,55%     | 42,93%      |

*Tabla 12.* Resultados Arica y Parinacota

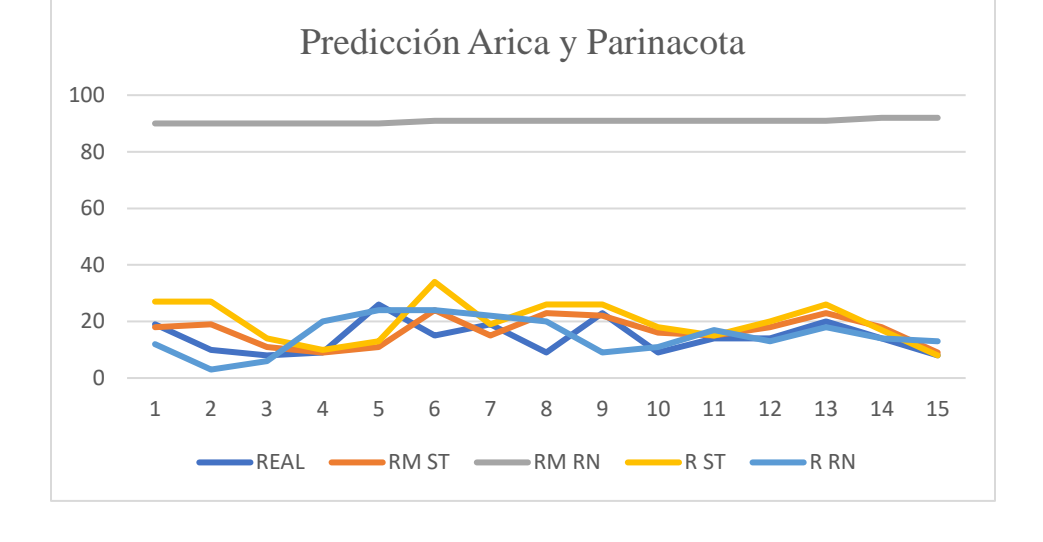

Gráfico 1. Predicción Arica y Parinacota

## **Tarapacá**

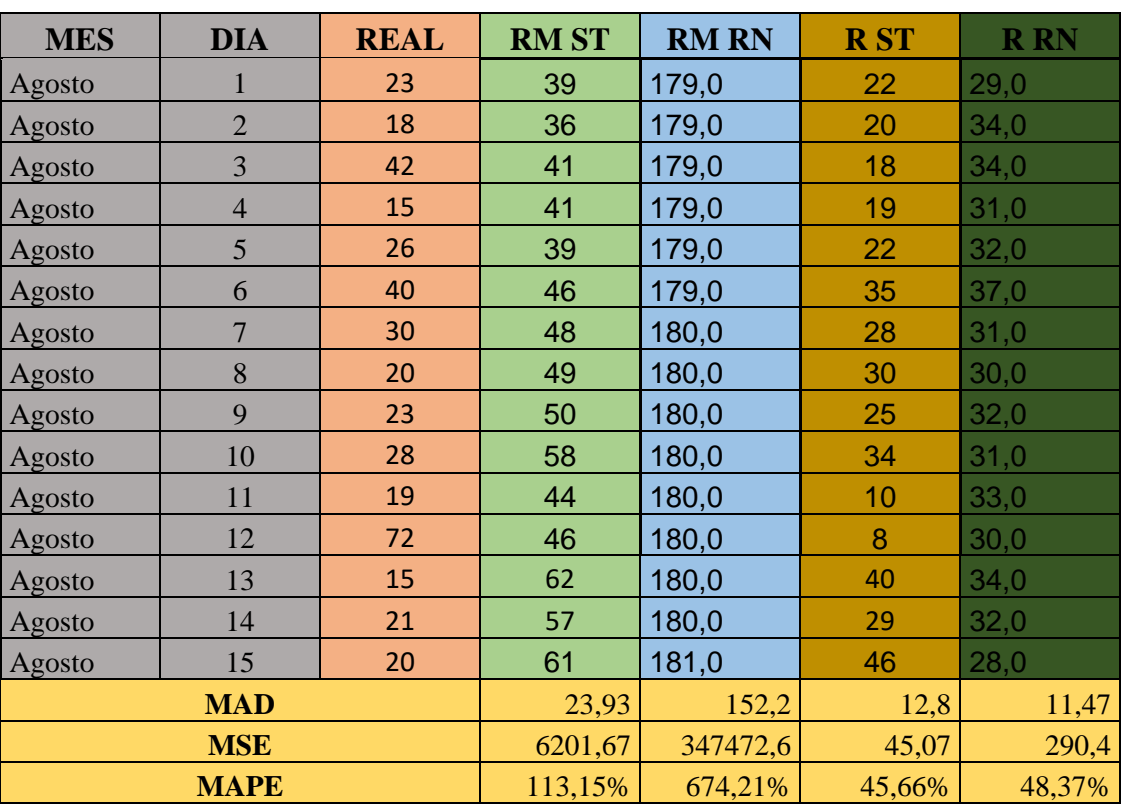

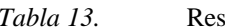

*Tabla 13.* Resultados Tarapacá

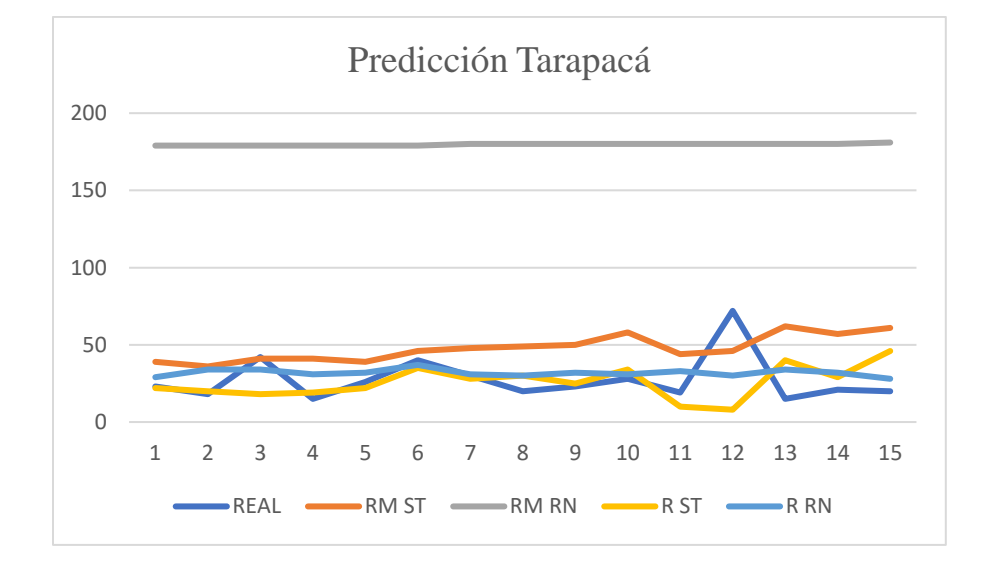

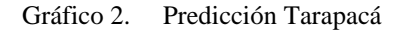

| <b>MES</b> | <b>DIA</b>     | <b>REAL</b> | <b>RM ST</b> | <b>RM RN</b> | <b>RST</b> | <b>R RN</b> |
|------------|----------------|-------------|--------------|--------------|------------|-------------|
| Agosto     |                | 27          | 38           | 201,0        | 58         | 30,0        |
| Agosto     | $\overline{2}$ | 32          | 38           | 202,0        | 54         | 22,0        |
| Agosto     | 3              | 9           | 17           | 202,0        | 19         | 32,0        |
| Agosto     | $\overline{4}$ | 8           | 19           | 202,0        | 20         | 35,0        |
| Agosto     | 5              | 55          | 21           | 202,0        | 26         | 35,0        |
| Agosto     | 6              | 83          | 43           | 202,0        | 83         | 41,0        |
| Agosto     | $\overline{7}$ | 41          | 23           | 202,0        | 39         | 38,0        |
| Agosto     | 8              | 20          | 23           | 203,0        | 41         | 35,0        |
| Agosto     | 9              | 17          | 16           | 203,0        | 24         | 30,0        |
| Agosto     | 10             | 6           | 22           | 203,0        | 37         | 28,0        |
| Agosto     | 11             | 13          | 11           | 203,0        | 16         | 33,0        |
| Agosto     | 12             | 29          | 10           | 203,0        | 13         | 35,0        |
| Agosto     | 13             | 13          | 21           | 203,0        | 46         | 31,0        |
| Agosto     | 14             | 11          | 18           | 204,0        | 37         | 30,0        |
| Agosto     | 15             | 17          | 14           | 181,0        | 31         | 33,0        |
| <b>MAD</b> |                |             | 12,47        | 177,2        | 17,13      | 17,16       |
| <b>MSE</b> |                |             | 2209         | 470997,6     | 1771,27    | 763,27      |
|            | <b>MAPE</b>    |             | 63,40%       | 1214,57%     | 121,06%    | 121,85%     |

*Tabla 14.* Resultados Antofagasta

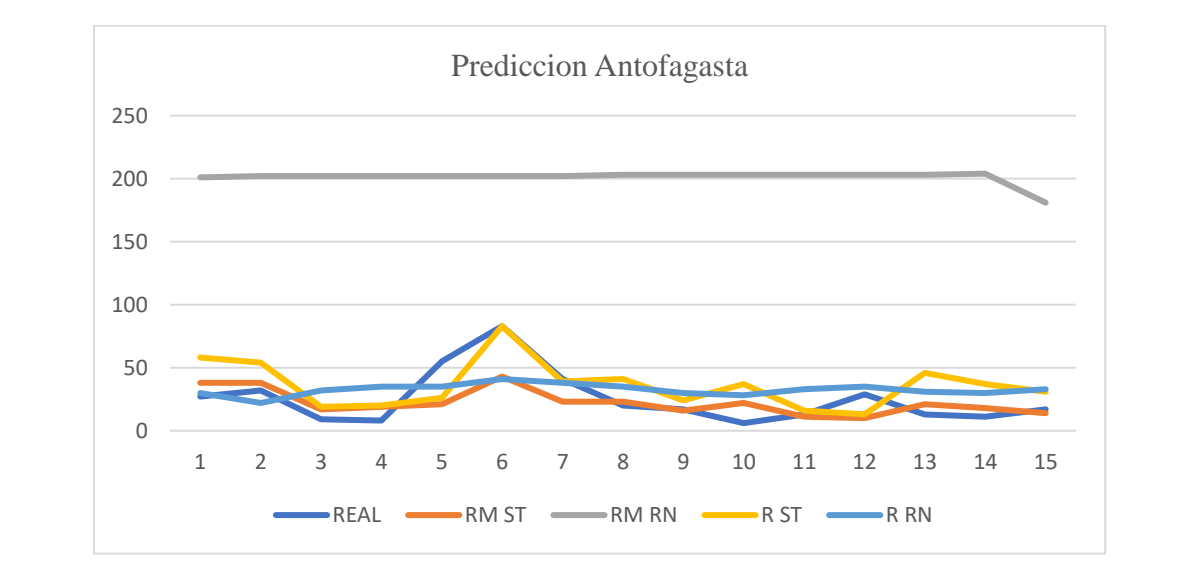

Gráfico 3. Predicción Antofagasta

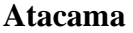

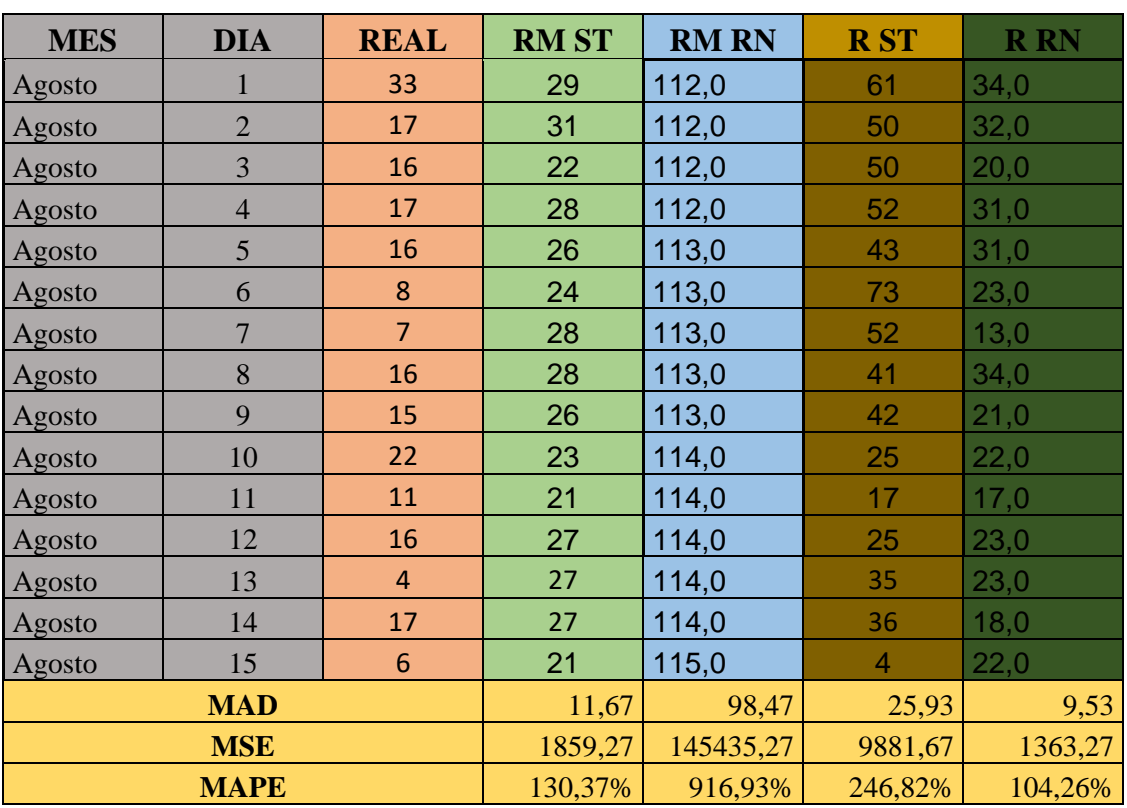

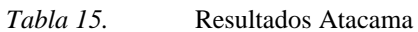

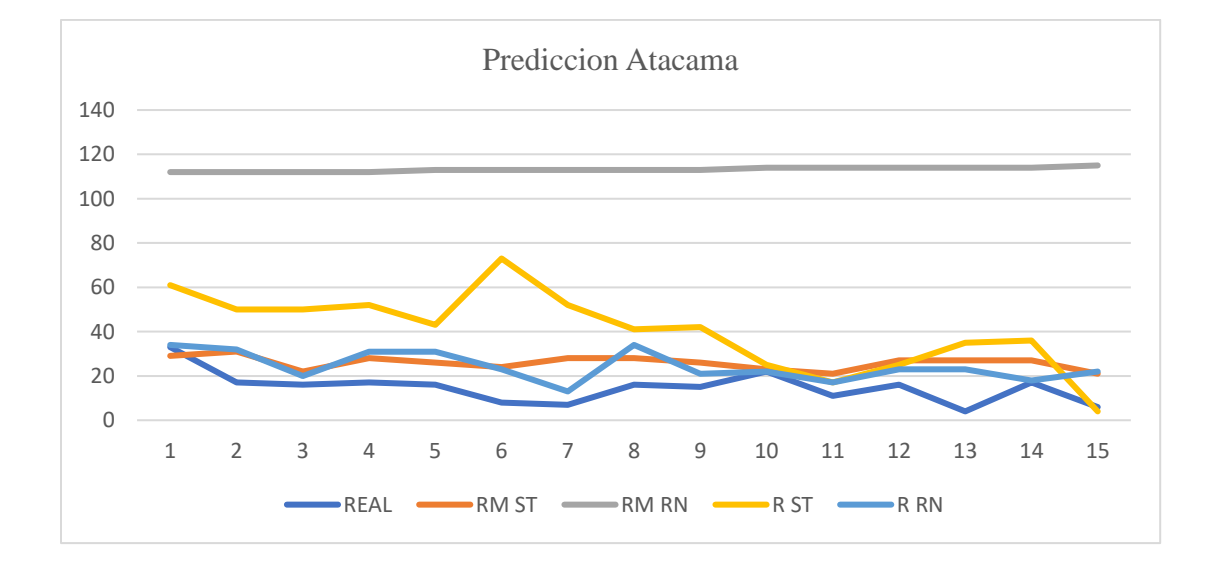

Gráfico 4. Predicción Atacama

## **31.5 Coquimbo**

| <b>MES</b>  | <b>DIA</b>     | <b>REAL</b> | <b>RM ST</b> | <b>RM RN</b> | <b>RST</b> | <b>R RN</b> |
|-------------|----------------|-------------|--------------|--------------|------------|-------------|
| Agosto      |                | 57          | 40           | 169,0        | 83         | 48,0        |
| Agosto      | $\overline{2}$ | 33          | 45           | 169,0        | 63         | 57,0        |
| Agosto      | 3              | 9           | 42           | 169,0        | 43         | 0,0         |
| Agosto      | $\overline{4}$ | 25          | 45           | 169,0        | 39         | 7,0         |
| Agosto      | 5              | 46          | 44           | 169,0        | 24         | 25,0        |
| Agosto      | 6              | 33          | 41           | 168,0        | 73         | 41,0        |
| Agosto      | $\overline{7}$ | 36          | 40           | 168,0        | 64         | 43,0        |
| Agosto      | $\bf 8$        | 33          | 35           | 168,0        | 66         | 52,0        |
| Agosto      | 9              | 25          | 37           | 168,0        | 66         | 31,0        |
| Agosto      | 10             | 24          | 29           | 167,0        | 45         | 0,0         |
| Agosto      | 11             | 19          | 31           | 167,0        | 30         | 8,0         |
| Agosto      | 12             | 38          | 29           | 167,0        | 37         | 28,0        |
| Agosto      | 13             | 28          | 29           | 167,0        | 42         | 22,0        |
| Agosto      | 14             | 22          | 32           | 166,0        | 45         | 26,0        |
| Agosto      | 15             | 42          | 26           | 166,0        | 37         | 38,0        |
| <b>MAD</b>  |                |             | 10,87        | 136,47       | 22,87      | 12          |
| <b>MSE</b>  |                |             | 375          | 279347,27    | 5418,75    | 129,07      |
| <b>MAPE</b> |                |             | 53,43%       | 136,47%      | 81,94%     | 44,32%      |

*Tabla 16.* Resultados Coquimbo

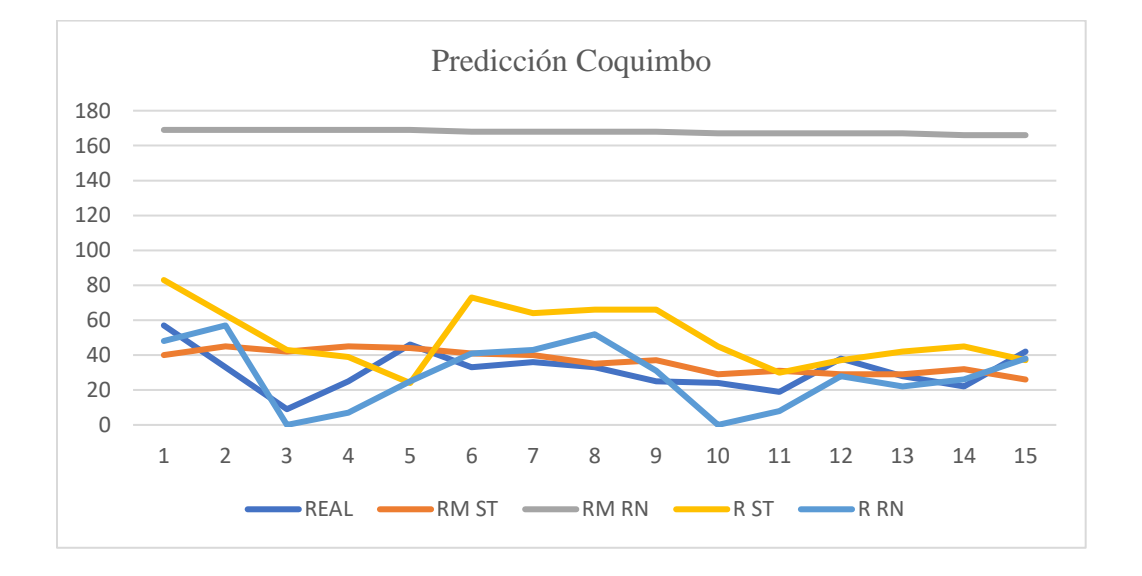

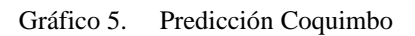

## **Valparaíso**

| <b>MES</b> | <b>DIA</b>     | <b>REAL</b> | <b>RM ST</b> | <b>RM RN</b> | <b>RST</b> | <b>R RN</b> |
|------------|----------------|-------------|--------------|--------------|------------|-------------|
| Agosto     | 1              | 99          | 88           | 613,0        | 83         | 38,0        |
| Agosto     | $\overline{2}$ | 72          | 86           | 613,0        | 63         | 25,0        |
| Agosto     | 3              | 47          | 72           | 612,0        | 43         | 15,0        |
| Agosto     | $\overline{4}$ | 49          | 86           | 612,0        | 39         | 13,0        |
| Agosto     | 5              | 119         | 93           | 612,0        | 24         | 26,0        |
| Agosto     | 6              | 125         | 169          | 611,0        | 73         | 30,0        |
| Agosto     | $\overline{7}$ | 83          | 167          | 611,0        | 64         | 30,0        |
| Agosto     | $\bf 8$        | 76          | 156          | 610,0        | 66         | 33,0        |
| Agosto     | 9              | 65          | 167          | 610,0        | 66         | 24,0        |
| Agosto     | 10             | 35          | 168          | 610,0        | 45         | 5,0         |
| Agosto     | 11             | 45          | 158          | 609,0        | 30         | 4,0         |
| Agosto     | 12             | 111         | 142          | 609,0        | 37         | 0,0         |
| Agosto     | 13             | 84          | 173          | 608,0        | 42         | 9,0         |
| Agosto     | 14             | 91          | 199          | 608,0        | 45         | 17,0        |
| Agosto     | 15             | 106         | 159          | 608,0        | 37         | 32,0        |
| <b>MAD</b> |                |             | 63,33        | 529,93       | 31,47      | 60,4        |
| <b>MSE</b> |                |             | 51158,4      | 4212440,07   | 13500      | 54722,4     |
|            | <b>MAPE</b>    |             | 100,89%      | 774,16%      | 34,05%     | 74,89%      |

*Tabla 17.* Resultados Valparaíso

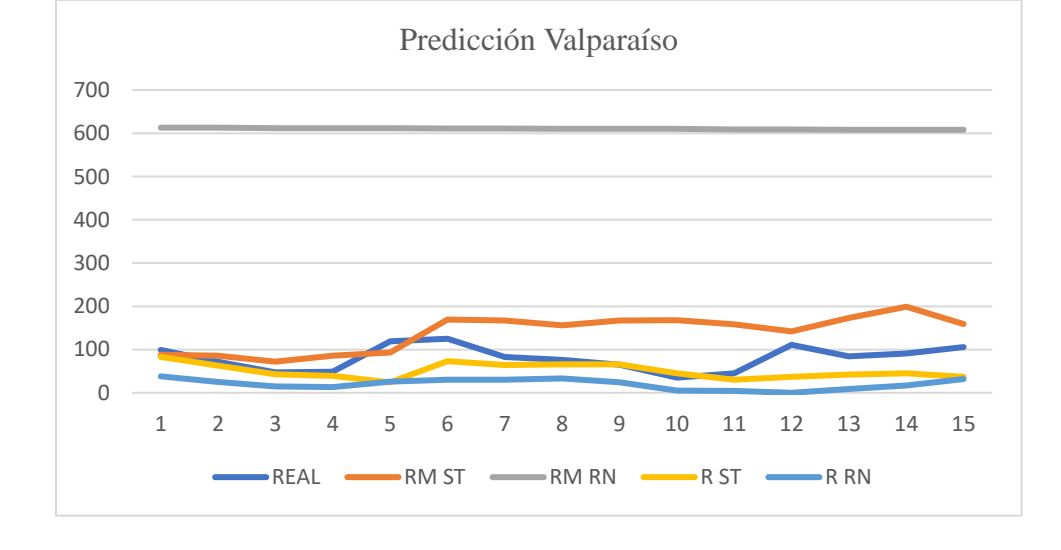

Gráfico 6. Predicción Valparaíso

**Fuente: Elaboración Propia**

## **Metropolitana**

| <b>MES</b>  | <b>DIA</b>     | <b>REAL</b> | <b>RM ST</b> | <b>RM RN</b> | <b>RST</b> | <b>R</b> RN |
|-------------|----------------|-------------|--------------|--------------|------------|-------------|
| Agosto      |                | 479         | 278          | 1125,0       | 585        | 435,0       |
| Agosto      | $\overline{2}$ | 442         | 350          | 1125,0       | 494        | 338,0       |
| Agosto      | 3              | 275         | 362          | 1124,0       | 355        | 223,0       |
| Agosto      | $\overline{4}$ | 332         | 388          | 1124,0       | 364        | 349,0       |
| Agosto      | 5              | 509         | 397          | 1123,0       | 420        | 471,0       |
| Agosto      | 6              | 466         | 397          | 1123,0       | 616        | 459,0       |
| Agosto      | 7              | 412         | 315          | 1122,0       | 663        | 444,0       |
| Agosto      | $\bf 8$        | 375         | 361          | 1122,0       | 535        | 429,0       |
| Agosto      | 9              | 437         | 491          | 1121,0       | 511        | 328,0       |
| Agosto      | 10             | 240         | 512          | 1121,0       | 424        | 421,0       |
| Agosto      | 11             | 302         | 536          | 1120,0       | 313        | 357,0       |
| Agosto      | 12             | 486         | 525          | 1119,0       | 350        | 461,0       |
| Agosto      | 13             | 446         | 495          | 1119,0       | 553        | 475,0       |
| Agosto      | 14             | 455         | 534          | 1118,0       | 503        | 443,0       |
| Agosto      | 15             | 436         | 478          | 1118,0       | 477        | 417,0       |
| <b>MAD</b>  |                |             | 99,8         | 715,47       | 31,47      | 51,87       |
| <b>MSE</b>  |                |             | 7128,6       | 7478388,27   | 76469,4    | 117,6       |
| <b>MAPE</b> |                |             | 28,30%       | 189,84%      | 26,34%     | 15,01%      |

### Tabla 18. **Resultados Metropolitana**

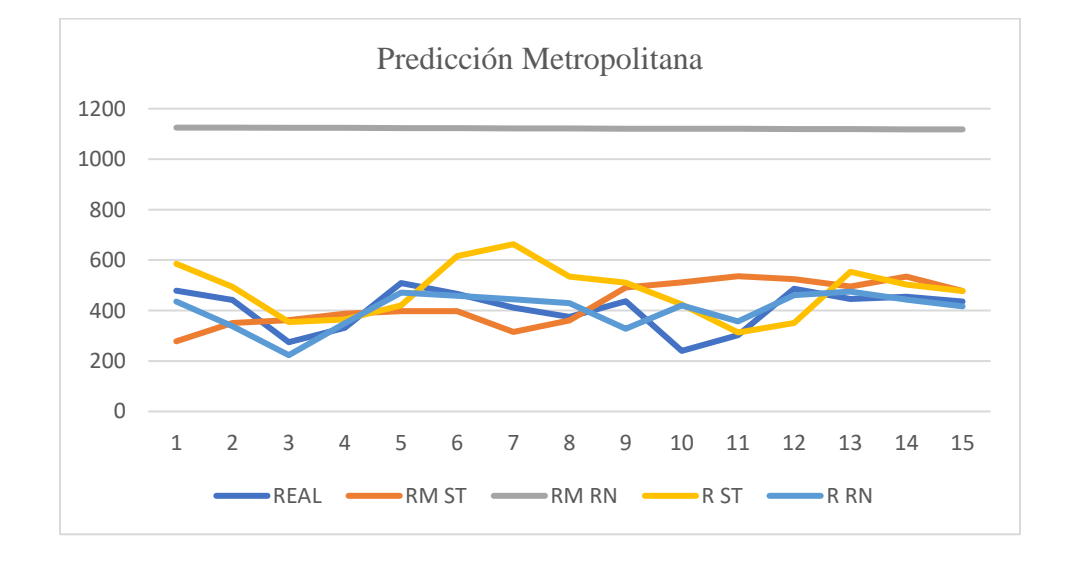

Gráfico 7. Predicción Metropolitana

## **O'Higgins**

| <b>MES</b>  | <b>DIA</b>     | <b>REAL</b> | <b>RM ST</b> | <b>RM RN</b> | <b>RST</b> | <b>R RN</b> |
|-------------|----------------|-------------|--------------|--------------|------------|-------------|
| Agosto      |                | 28          | 35           | 348,0        | 40         | 34,0        |
| Agosto      | $\overline{2}$ | 22          | 38           | 348,0        | 39         | 28,0        |
| Agosto      | 3              | 26          | 29           | 348,0        | 28         | 27,0        |
| Agosto      | $\overline{4}$ | 19          | 35           | 347,0        | 32         | 29,0        |
| Agosto      | 5              | 34          | 29           | 347,0        | 28         | 36,0        |
| Agosto      | 6              | 32          | 53           | 347,0        | 58         | 50,0        |
| Agosto      | $\overline{7}$ | 22          | 59           | 347,0        | 59         | 50,0        |
| Agosto      | 8              | 22          | 59           | 347,0        | 59         | 42,0        |
| Agosto      | 9              | 25          | 71           | 347,0        | 74         | 36,0        |
| Agosto      | 10             | 12          | 41           | 347,0        | 38         | 32,0        |
| Agosto      | 11             | 15          | 23           | 347,0        | 18         | 28,0        |
| Agosto      | 12             | 42          | 28           | 347,0        | 26         | 38,0        |
| Agosto      | 13             | 20          | 42           | 346,0        | 41         | 46,0        |
| Agosto      | 14             | 25          | 50           | 346,0        | 46         | 47,0        |
| Agosto      | 15             | 32          | 51           | 346,0        | 49         | 41,0        |
| <b>MAD</b>  |                |             | 20,33        | 321,93       | 20,2       | 13,07       |
| <b>MSE</b>  |                |             | 4752,6       | 1554616,07   | 4472,07    | 2356,27     |
| <b>MAPE</b> |                |             | 92,79%       | 1780,28%     | 89,63%     | 62,57%      |

## *Tabla 19.* Resultados O'Higgins

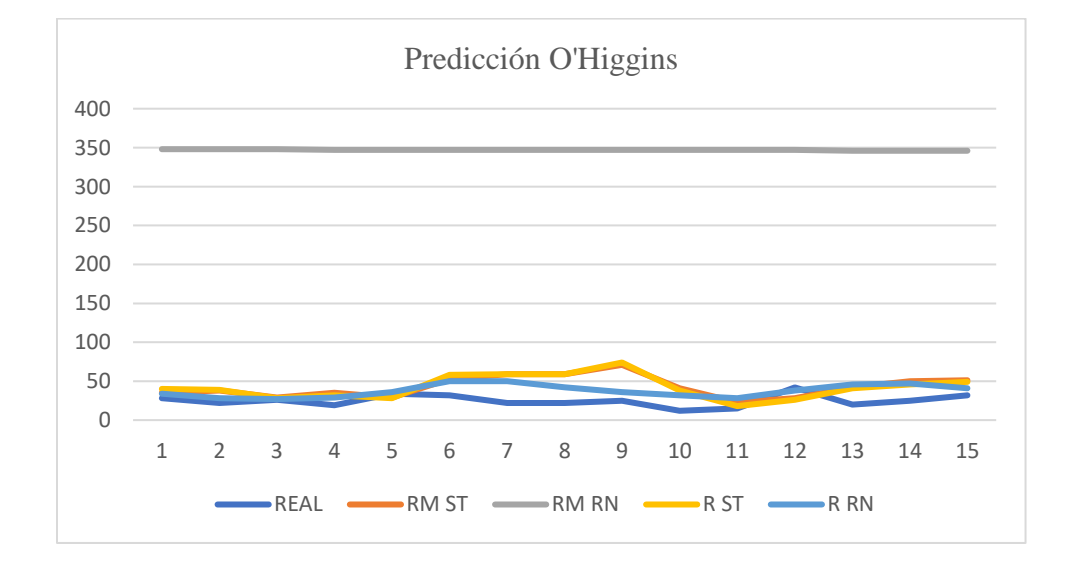

Gráfico 8. Predicción O'Higgins

*Tabla 20.* Resultados Maule

## **Maule**

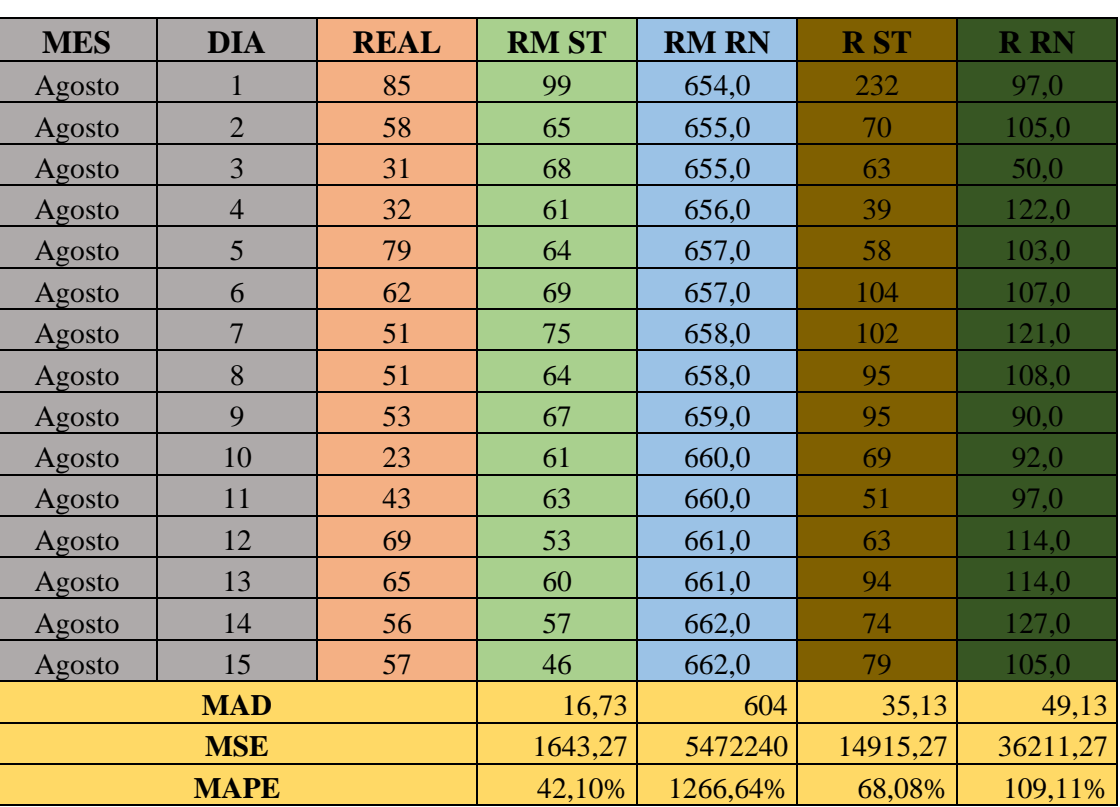

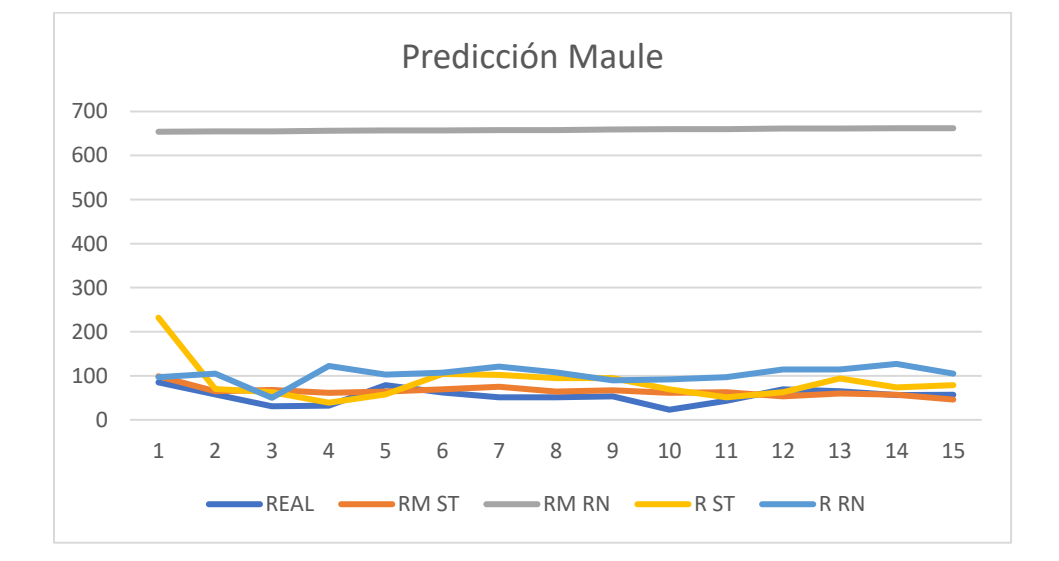

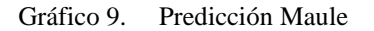

# **Ñuble**

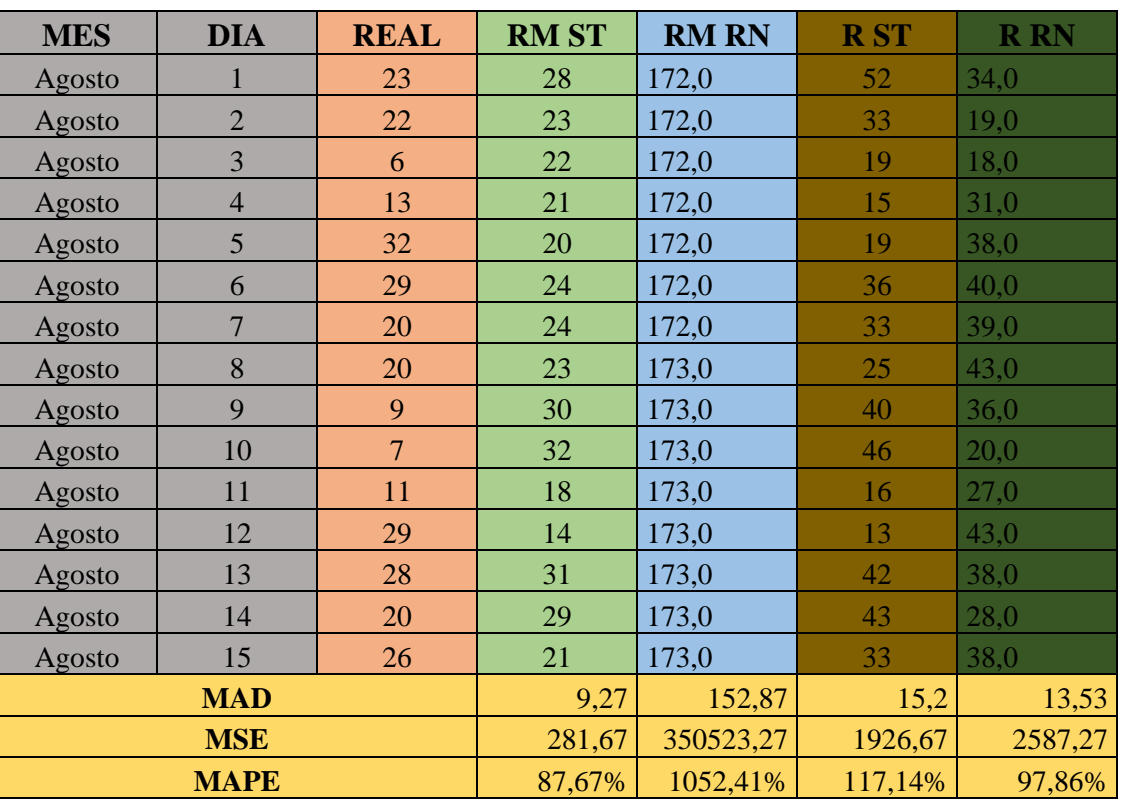

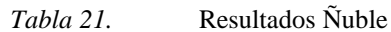

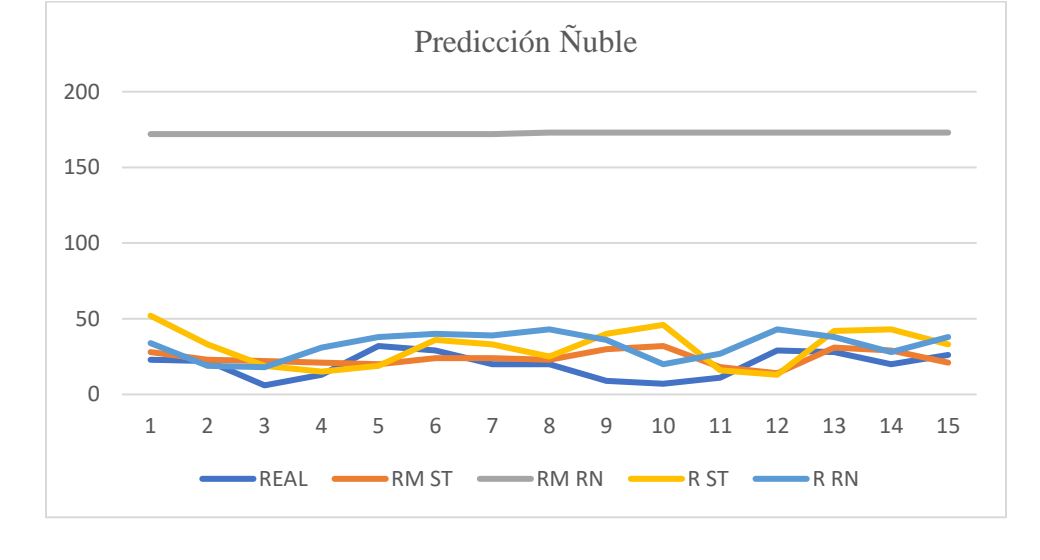

Gráfico 10. Predicción Ñuble

**Fuente: Elaboración Propia**

## **Biobío**

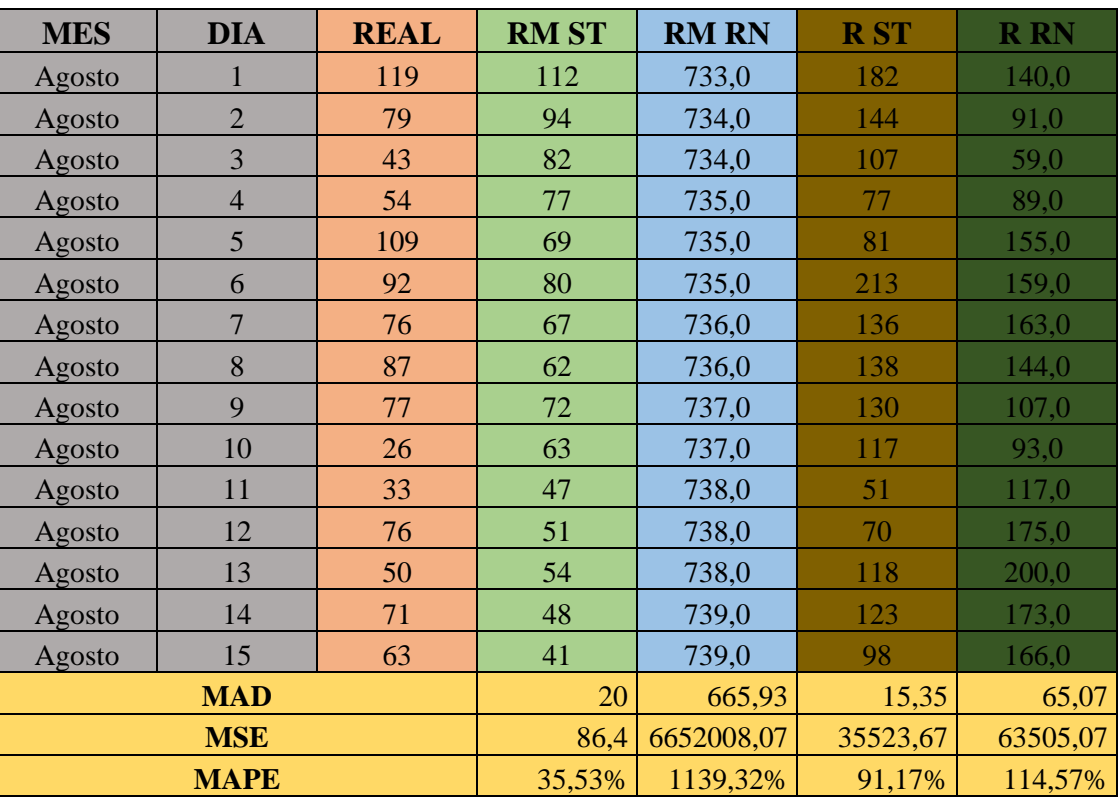

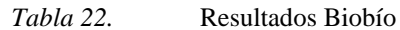

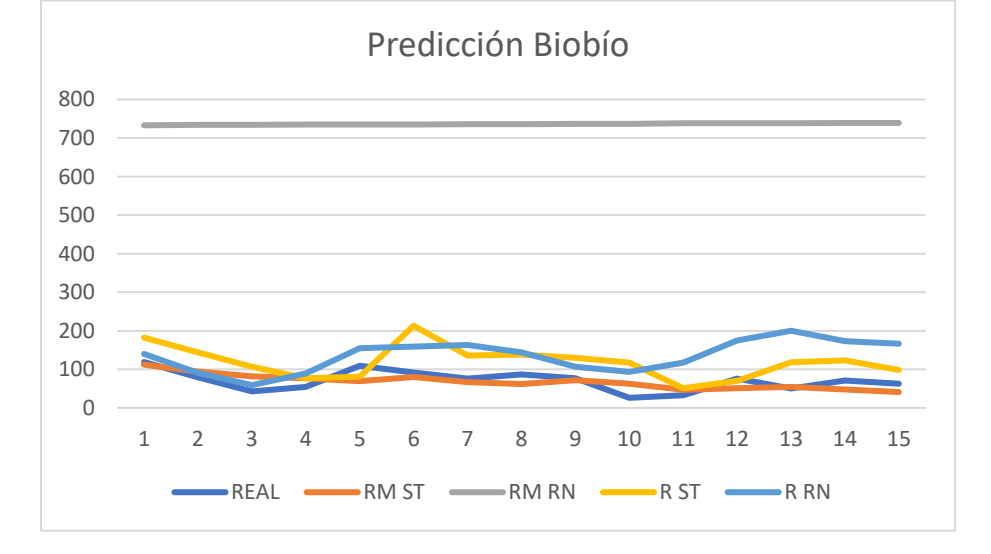

Gráfico 11. Predicción Biobío

### **Araucanía**

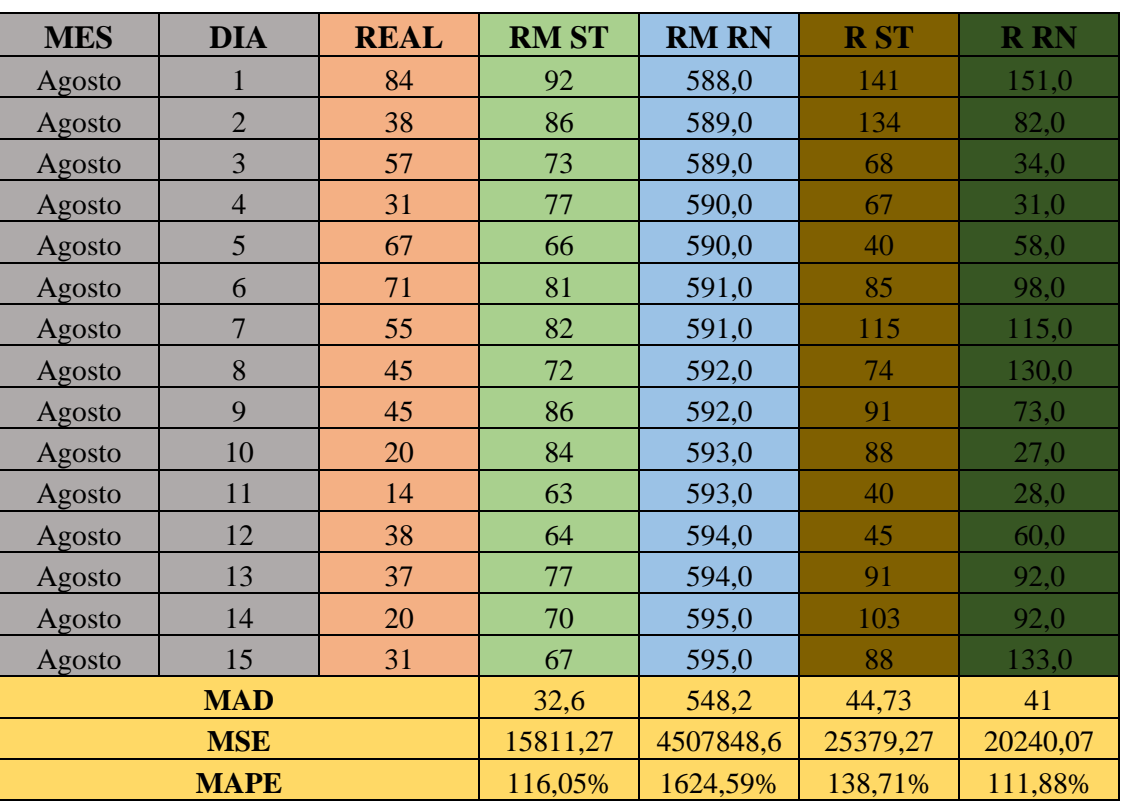

*Tabla 23.* Resultados Araucanía

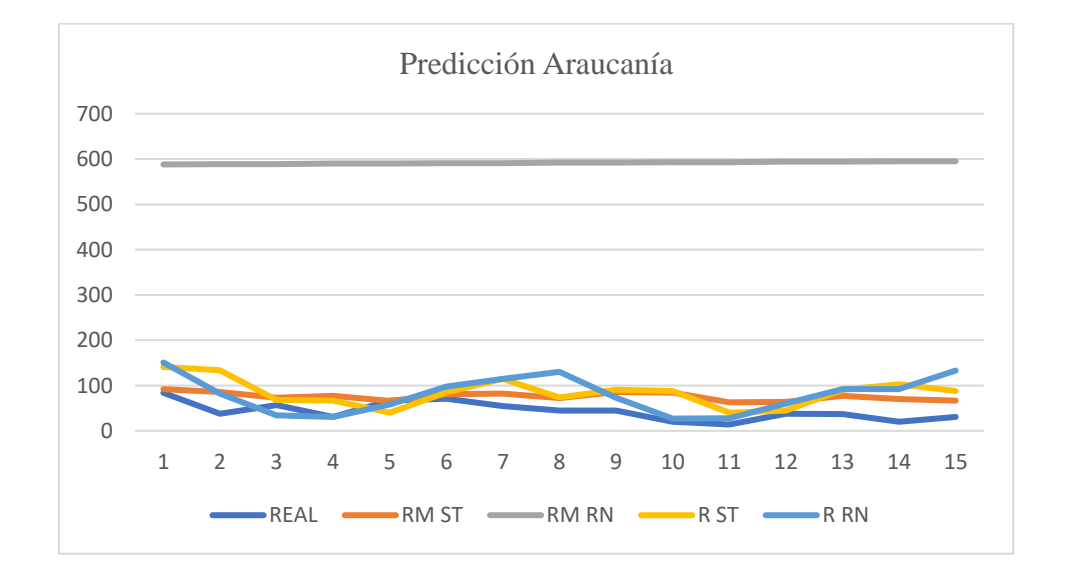

Gráfico 12. Predicción Araucanía

*Tabla 24.* Resultados Los Ríos

## **Los Ríos**

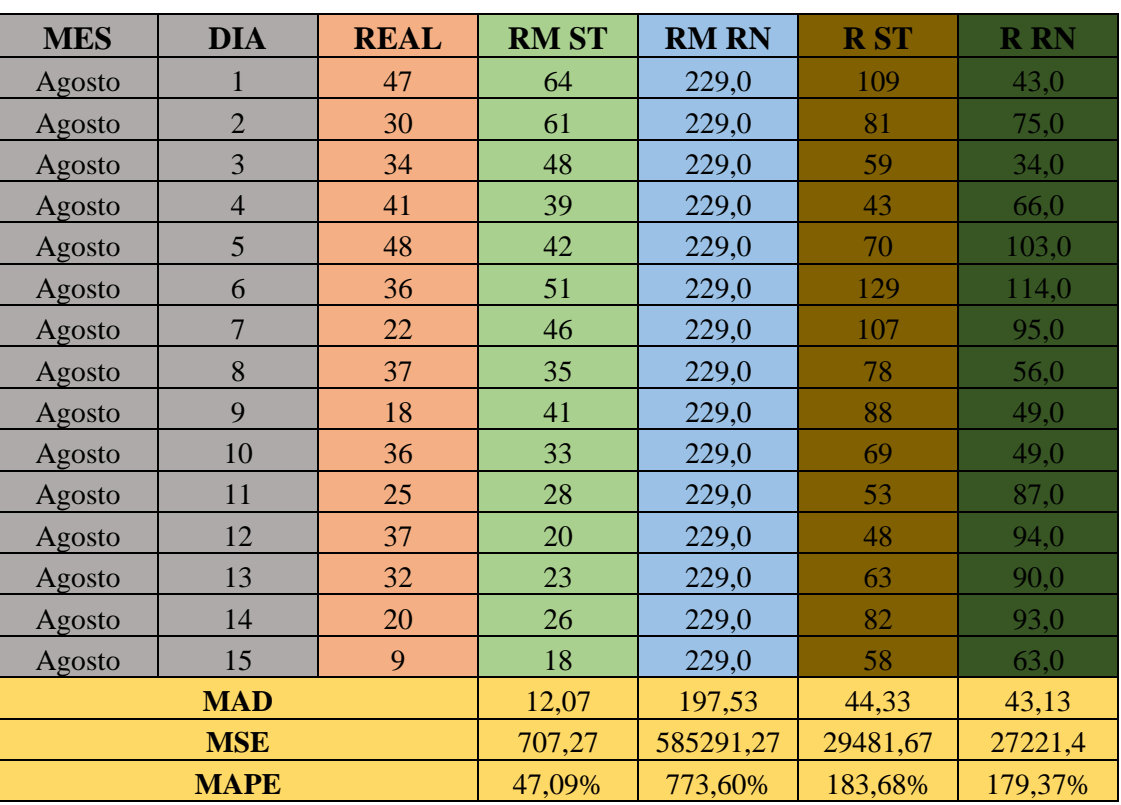

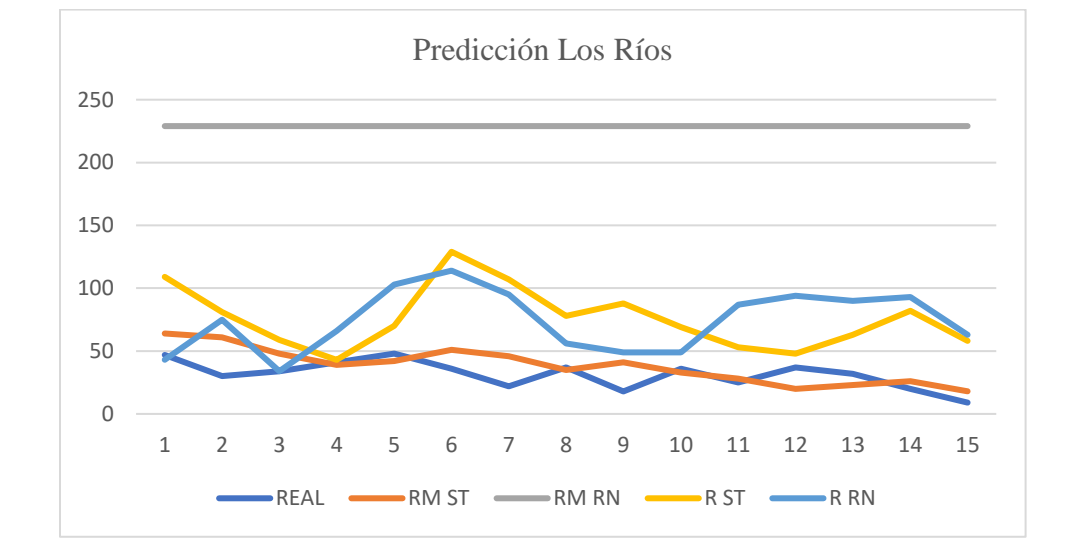

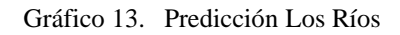

## **Los Lagos**

| <b>MES</b>  | <b>DIA</b>     | <b>REAL</b> | <b>RM ST</b> | <b>RM RN</b> | <b>RST</b> | <b>R</b> RN |
|-------------|----------------|-------------|--------------|--------------|------------|-------------|
| Agosto      |                | 56          | 63           | 348,0        | 86         | 65,0        |
| Agosto      | $\overline{2}$ | 43          | 55           | 348,0        | 71         | 61,0        |
| Agosto      | $\overline{3}$ | 10          | 55           | 348,0        | 88         | 37,0        |
| Agosto      | $\overline{4}$ | 27          | 37           | 349,0        | 35         | 60,0        |
| Agosto      | 5              | 46          | 42           | 349,0        | 46         | 85,0        |
| Agosto      | 6              | 49          | 52           | 349,0        | 116        | 70,0        |
| Agosto      | $\overline{7}$ | 59          | 40           | 349,0        | 79         | 78,0        |
| Agosto      | 8              | 47          | 34           | 349,0        | 70         | 72,0        |
| Agosto      | 9              | 31          | 45           | 349,0        | 86         | 55,0        |
| Agosto      | 10             | 19          | 39           | 349,0        | 68         | 45,0        |
| Agosto      | 11             | 15          | 30           | 349,0        | 47         | 46,0        |
| Agosto      | 12             | 62          | 28           | 349,0        | 36         | 78,0        |
| Agosto      | 13             | 29          | 35           | 349,0        | 77         | 77,0        |
| Agosto      | 14             | 24          | 32           | 349,0        | 84         | 55,0        |
| Agosto      | 15             | 40          | 20           | 349,0        | 44         | 75,0        |
| <b>MAD</b>  |                | 15,33       | 311,67       | 35,2         | 26,8       |             |
| <b>MSE</b>  |                | 166,67      | 1457041,67   | 15105,07     | 107773,6   |             |
| <b>MAPE</b> |                | 67,43%      | 1126,05%     | 150,93%      | 99,47%     |             |

*Tabla 25.* Resultados Los Lagos

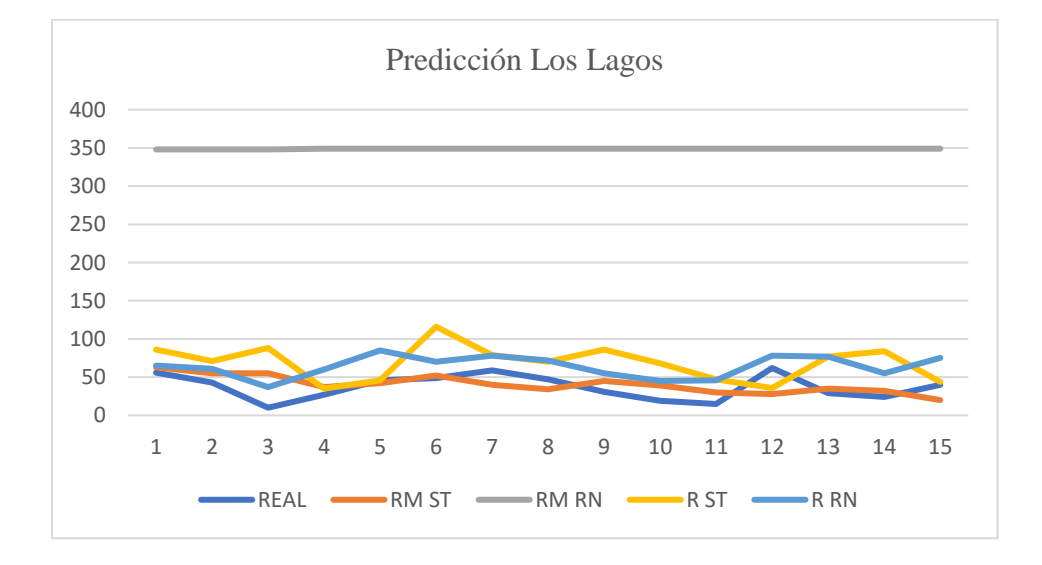

Gráfico 14. Predicción Los Lagos

*Tabla 26.* Resultados Aysén

## **Aysén**

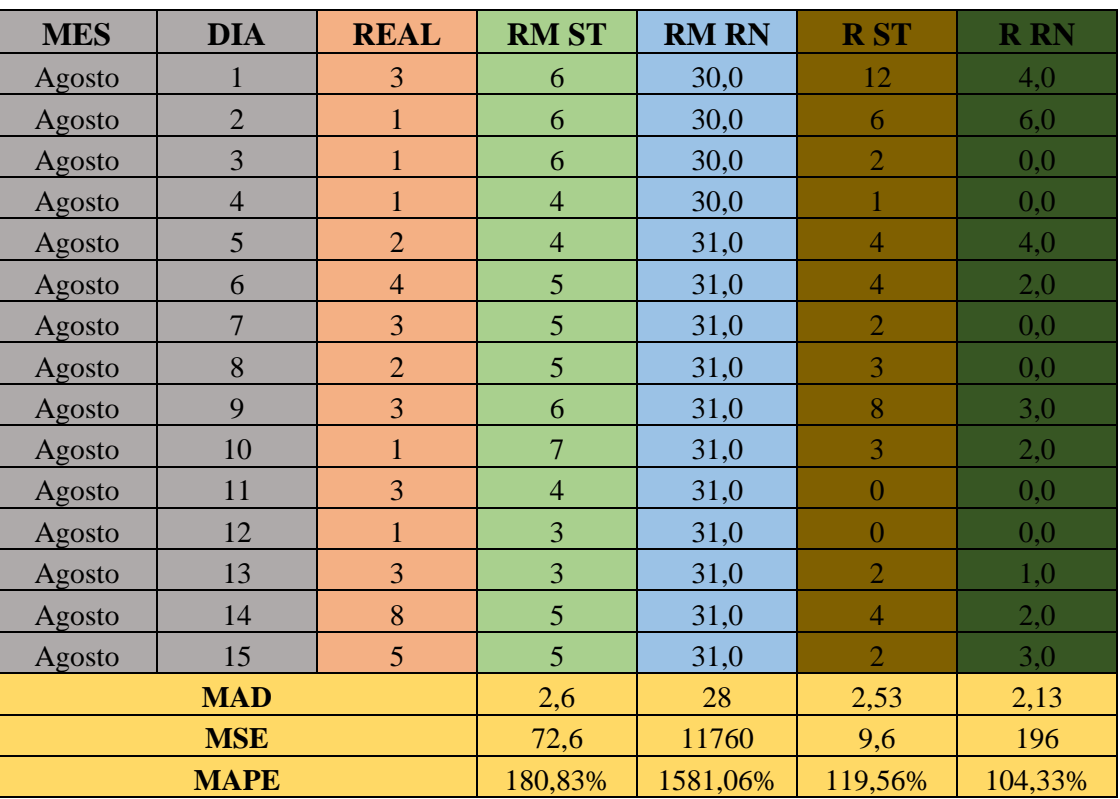

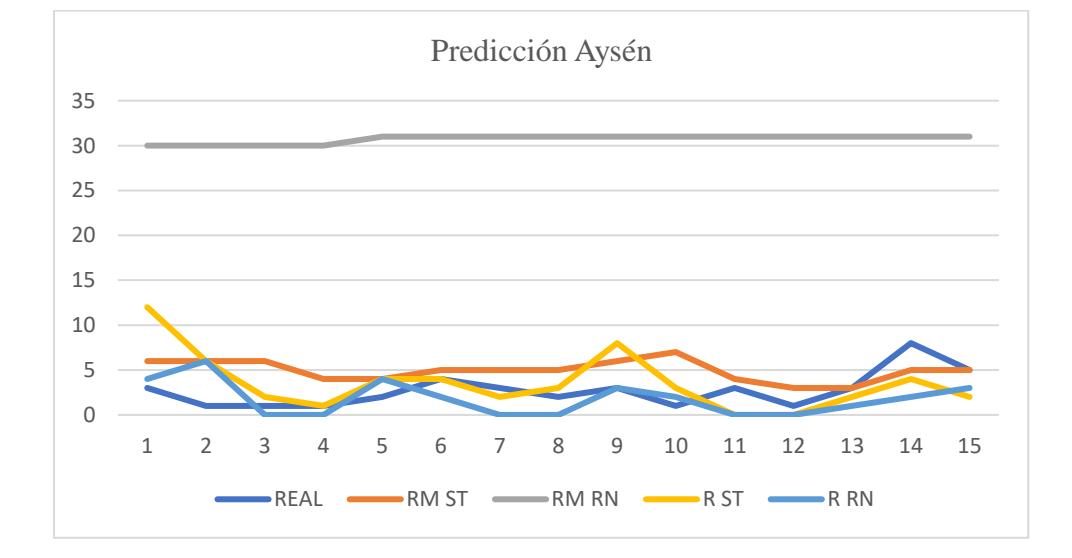

![](_page_70_Figure_5.jpeg)

![](_page_71_Picture_365.jpeg)

![](_page_71_Picture_366.jpeg)

![](_page_71_Picture_367.jpeg)

![](_page_71_Figure_5.jpeg)

Gráfico 16. Predicción Magallanes
# **7. CAPITULO 7: ANÁLISIS Y DISCUSIÓN**

En esta sección se realiza la discusión de los resultados obtenidos en este proyecto de investigación. Como finalidad es identificar el modelo que obtuvo mejor rendimiento al momento de realizar la predicción. Siguiendo la investigación realizada por Valdebenito (2020), Romero (2018), se utilizará el indicador MAPE para determinar el rendimiento de los modelos utilizados.

La tabla a continuación representa los valores de MAPE respectivamente obtenidos para cada uno de los modelos.

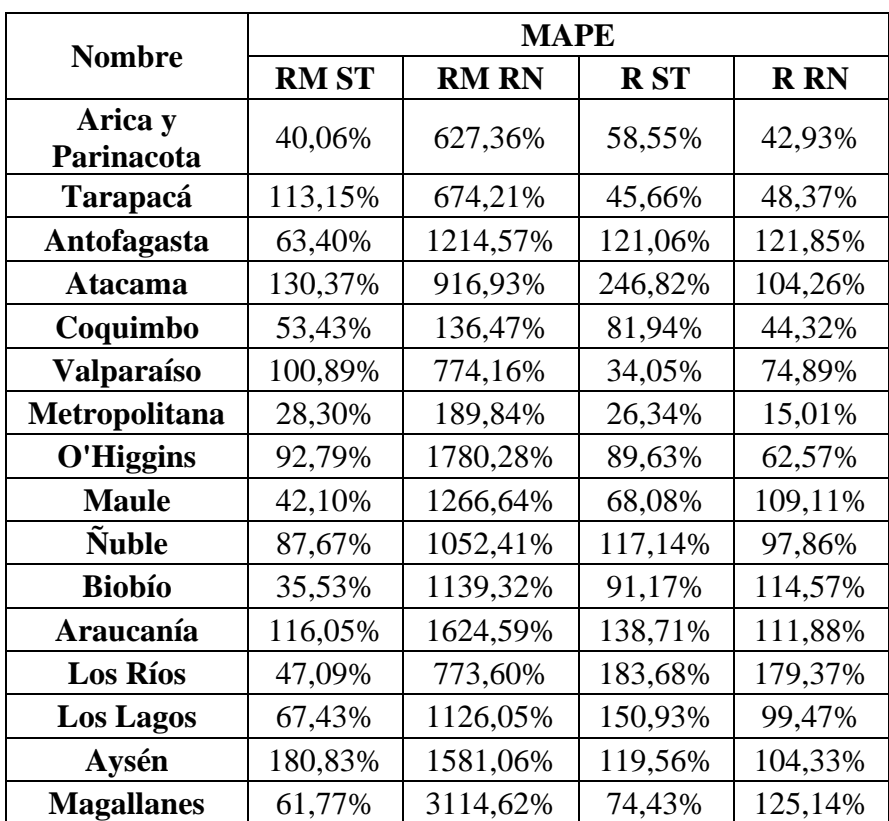

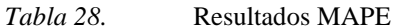

## **Modelo RapidMiner – Series de Tiempo**

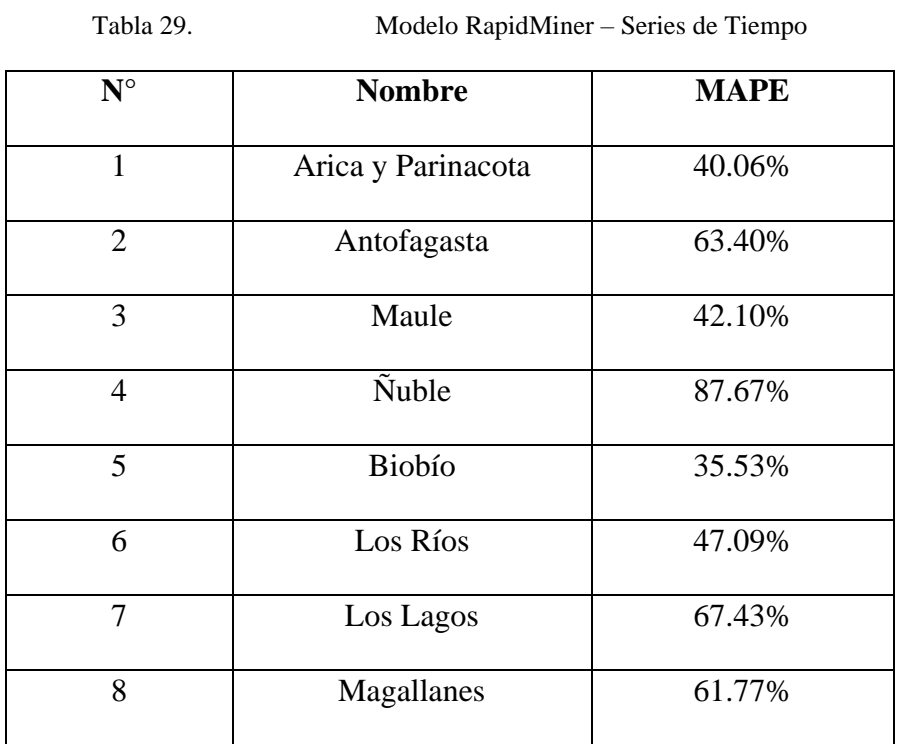

## **Modelo RapidMiner – Redes Neuronales**

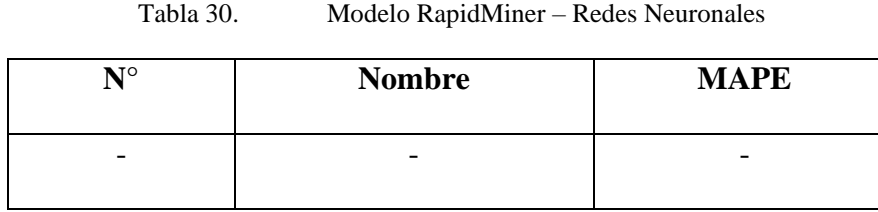

## **Modelo RStudio – Series de Tiempo**

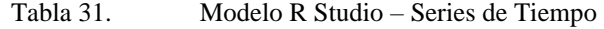

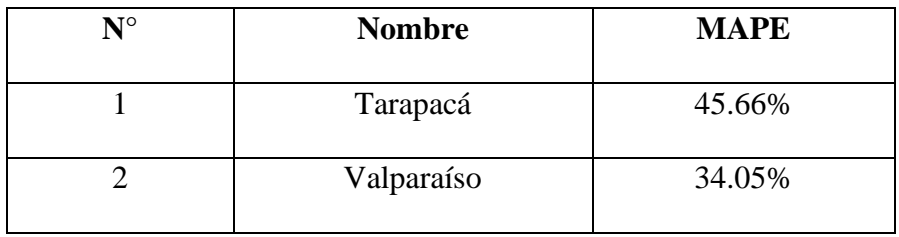

#### **Modelo RStudio – Redes Neuronales**

Tabla 32. Modelo R Studio – Redes Neuronales

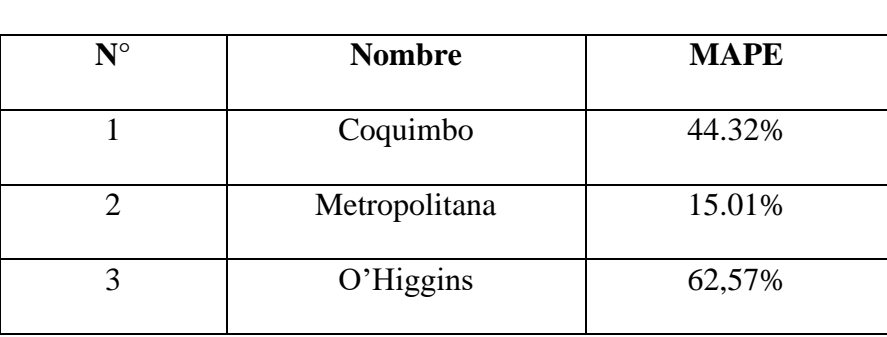

En la mayoría de los estudios donde se analizan datos que no son controlados, como en esta investigación, es muy difícil lograr resultados donde el nivel de aceptación sea excelente, es por esto que no se encontró ningún resultado excelente en el desarrollo de este proyecto de investigación, para la categoría bueno se obtuvo solo un resultado; para la categoría aceptable al igual que la categoría excelente, no se obtuvo resultados; en la categoría malos se obtuvo 7 resultados y finalmente para la categoría muy malos se obtuvo 5 resultados

Entonces, este análisis indica que, para todas las regiones, la herramienta que realizó mejor la predicción es RapidMiner ya que este pudo predecir 8 regiones, en cambio R solo pudo predecir 5.

Independiente de los modelos utilizados hubo 3 regiones que no obtuvo resultados esperados, esto es debido a que las predicciones realizadas con las herramientas mencionadas anteriormente no fueron óptimas para este análisis.

Esto quiere decir que para la mayoría de las regiones si se pudo obtener un resultado óptimo, es por esto por lo que se sugiere al Ministerio de Salud poner en prácticas estas predicciones, ya que, al ser ambos softwares libres, no existirían costos de adquisición, ni mantención. Para las regiones de Arica y Parinacota, Antofagasta, Maule, Ñuble, Biobío, Los Ríos, Los Lagos y Magallanes se recomienda utilizar la herramienta RapidMiner con los valores propuestos en esta investigación. Para las regiones de Tarapacá, Valparaíso, Metropolitana y O'Higgins se recomienda utilizar la herramienta RStudio, con los códigos propuestos.

#### **8. CAPITULO 8: CONCLUSIONES**

A modo de conclusión en este capítulo a partir de la realización de la investigación, se muestra el cumplimiento de los objetivos del proyecto, conclusiones generales y futuros trabajos

#### **Cumplimiento de los objetivos**

El objetivo general de este proyecto como se menciona en los capítulos primeros es" Documentar un análisis de dos técnicas de predicción con datos reales de Covid-19 en Chile obtenidos desde la página oficial del MINSAL, usando herramientas de análisis como R y RapidMiner para comparar los resultados obtenidos con datos posteriores a la fecha analizada.".

Los objetivos específicos se muestran a continuación junto con la manera en que se cumplieron

• Encontrar datos útiles desde la base de datos del Ministerio de Salud desde mayo de 2020 a Julio de 2021.

Se realizo una búsqueda de datos útiles donde se pudo encontrar set de datos precisos para la realización de predicciones.

• Investigar sobre Data Mining, metodologías y técnicas de predicción.

Se realizo una revisión bibliográfica donde se pudo obtener la información adecuada para realizar las predicciones en las regiones de Chile, además de las técnicas de minería de datos, metodologías como la KDD y herramientas.

• Implementar las metodologías y técnicas de predicción para los datos recuperados desde el MINSAL

Se implemento la metodología KDD para la minería de datos, junto con sus técnicas de series de tiempo y redes neuronales en los distintos softwares presentados en el desarrollo de este proyecto.

• Sintetizar la información de manera ordenada y precisa para generar un documento con los resultados obtenidos

Se sintetizo la información de los datos, generando gráficos que muestran la realidad de los casos diarios en las regiones del país desde mayo de 2020 hasta el 31 de julio del 2021.

• Analizar resultados de las técnicas de predicción para comparar con datos reales.

Se analizaron los resultados con una comparación de las técnicas de predicción en las herramientas RapidMiner y RStudio a través del indicador de error MAPE

### **Conclusiones Generales**

A modo de conclusión, según la comparación de los modelos de predicción para los datos de contagios diarios en todas las regiones del país, se puede decir que el modelo de series de tiempo en la herramienta RapidMiner fue la que obtuvo mejores resultados y que más se asemeja a la realidad según lo que muestran los gráficos comparativos entre las distintas técnicas y herramientas utilizadas. Sin embargo, el modelo que menos predijo, sin ningún resultado favorable fue el de redes neuronales en la herramienta RapidMiner, ya que esta técnica generalmente realiza predicciones más asertivas cuando son cantidades de grandes más grandes, que en este caso podría ser casos a nivel mundial, por ejemplo. Por otra parte, si se quisiera utilizar el modelo de redes neuronales, se recomienda utilizar la herramienta R que se asemeja más a la realidad.

### **Trabajos Futuros**

Para la realización de trabajos con la meta de ampliar los estudios relacionados con las técnicas de minería de datos y predicción se recomienda analizar otros sets de datos relacionados con el Covid-19, los cuales sean de mayor interés para la población, como por ejemplo analizar las distintas comunas de una región especifica, ya sea por su baja propagación del virus o por su alta tasa de contagios. Además, existen otras técnicas para predecir datos las cuales junto con ellas se podría utilizar otras herramientas para la predicción, como por ejemplo SAP, WEKKA o como los más conocidos IBM SPSS Static, incluso hoy se puede realizar predicción con la herramienta Office Excel.

80

## **9. BIBLIOGRAFÍA**

- Kimball, R., Ross, M., Thornthwaite, W., Mundy, J. y Becker, B. (2002). The Data Warehouse Lifecycle Toolkit. New York: John Wiley & Sons, Inc.
- INMON, W. H. *Building the Data Warehouse*. Edtion ed. Indianapolis: John Wiley, 2005. 576 p. ISBN 0764599445.
- Fayyad, U., Piatetsky-Shapiro, G., & Smyth, P. (1996). The KDD process for extracting useful knowledge from volumes of data. *Communications of the ACM*, *39*(11), 27–34. <https://doi.org/10.1145/240455.240464>
- García, A. (2017). Minería de datos: Modelos predictivos con RapidMiner. Tradingsys. Accesado de http://www.tradingsys.org/mineria-de-datos-modelos-predictivos-con-rapidminer el 12 de febrero del 2020
- Nyce, C. (2007). Predictive Analytics White Paper. American Institute for Chartered Property Casuality Underwriters, 16. Recuperado a partir de [http://iegsites.s3.amazonaws.com/sites/4e70a00a3723a839c1000042/contents/content\\_ins](http://iegsites.s3.amazonaws.com/sites/4e70a00a3723a839c1000042/contents/content_instance/4e%20c268ce3723a856ba00015c/files/PredictiveModelingWhitepaper.pdf) [tance/4e c268ce3723a856ba00015c/files/PredictiveModelingWhitepaper.pdf](http://iegsites.s3.amazonaws.com/sites/4e70a00a3723a839c1000042/contents/content_instance/4e%20c268ce3723a856ba00015c/files/PredictiveModelingWhitepaper.pdf)
- Berry, M. J. A. & Linoff, G. (1997). Data mining techniques for marketing, sales and customer support. J. Wiley.
- Roque, I. (2016). Análisis comparativo de técnicas de minería de datos para la predicción de ventas, Universidad Señor de Sipán, Perú.
- Romero, J. y Grandón, E. (2018). Predicción de las ventas para productos clave dentro del rubro de la empresa Industria Chilena del Alambre INCHALAM S.A. usando SAP Predictive Analytics, Universidad del Bío-Bío, Chile.
- Ramírez, P. (2004). Pronósticos de demanda. San José, Costa Rica, Universidad de Costa Rica, Costa Rica.
- Ramírez, F. (2017). A una década de la crisis subprime, ¿cómo afectó a Chile la debacle financiera. Universidad de Chile. Accesado de http://www.derecho.uchile.cl/noticias/10-anosde-la-crisis-subprime-como-afecto-a-chile.html el 6 de marzo de 2020.
- Valdebenito, E. y Grandón E. (2020). Análisis comparativo de técnicas de predicción para las ventas de productos clave de la empresa INCHALAM S.A utilizando diferentes softwares de predicción. Universidad del Bío-Bío, Chile